**TRƯỜNG ĐẠI HỌC HÀNG HẢI VIỆT NAM KHOA CÔNG NGHỆ THÔNG TIN**

**-----\*\*\*-----**

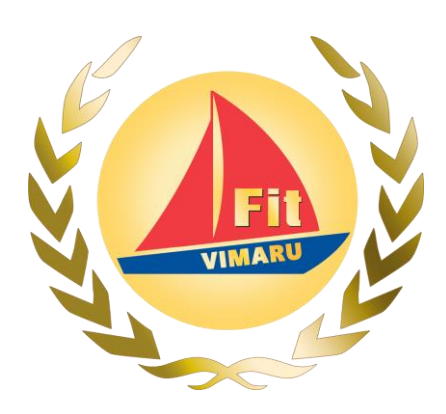

# **BÁO CÁO NGHIÊN CỨU KHOA HỌC**

*Đề tài:*

# **XÂY DỰNG ỨNG DỤNG HỖ TRỢ HỌC TIẾNG ANH VÀ THI TOEIC TRÊN NỀN TẢNG ANDROID**

**GVHD: ThS. Trần Đình Vương Sinh viên thực hiện: Hà Đức Hoàng – 56818**

**Hải Phòng, tháng 04 năm 2018**

# **TRƯỜNG ĐẠI HỌC HÀNG HẢI VIỆT NAM KHOA CÔNG NGHỆ THÔNG TIN**

# **NGHIÊN CỨU KHOA HỌC**

**-----\*\*\*-----**

#### **1. Tên đề tài**

*Xây dựng ứng dụng hỗ trợ học tiếng Anh và thi TOEIC trên nền tảng Android.*

#### **2. Mục đích**

Hỗ trợ người dùng mọi lứa tuổi tiếp cận và luyện tập ngôn ngữ và bài thi Tiếng Anh mọi lúc mọi nợi.

> *Hải Phòng, tháng 04 năm 2018* **NGƯỜI HƯỚNG DẪN**

> > Th.s Trần Đình Vương

#### **CHƯƠNG 1. Giới thiệu bài toán**

#### **1.1 Giới thiệu công cụ sử dụng**

Hiện nay, Việt Nam đang hội nhập với thế giới, mở ra rất nhiều cơ hội việc làm và phát triển kinh tế cho tất cả con người Việt Nam. Nhưng một trong những rào cản lớn nhất của việc tiếp cận các cơ hội đó, chính là ngoại ngữ. Bạn có trình độ công việc cao, thái độ làm việc chăm chỉ, chuyên cần, … nhưng bạn không giao tiếp tốt với người nước ngoài – những người đồng nghiệp của bạn, thì công việc sẽ khó khăn hơn, khó có thể tiến xa hơn. Với vốn ngoại ngữ tốt, bạn có thể hoàn toàn tự tin làm mọi việc; lương bổng cao hơn, cơ hội thăng tiến trong công việc rất xa.

Trong bối cảnh trên, đã có rất nhiều trung tâm đào tạo ngoại ngữ ra đời. Các trung tâm đào tạo có đội ngũ giảng viên người nước ngoài "xịn", giờ giấc học tập linh hoạt cho học viên; tạo cho học viên môi trường giao tiếp tốt. Tuy nhiên, các trung tâm đào tạo nằm ở vị trí cố định, thường tập trung nhiều ở khu đô thị đông dân, khiến cho việc đi lại và tiếp cận của các học viên ở xa khá khó khăn. Hơn nữa, đối với các học viên có thời gian biểu dày đặc, dù trung tâm đào tạo có linh hoạt giờ học, nhưng vẫn rất khó cho trung tâm và học viên tìm được tiếng nói chung trong việc sắp xếp lớp học.

Vì những hạn chế trên, cùng với sự bùng nổ của thiết bị di động và máy tính cá nhân, nhiều ứng dụng và phần mềm hỗ trợ học ngoại ngữ ra đời. Dạo quanh CH Play, App Store và tìm kiếm trên Internet, bạn dễ dàng tìm được hàng trăm ứng dụng, phần mềm hỗ trợ học ngoại ngữ chạy trên mọi nền tảng, từ Android, iOS, Windows, MacOS, ... Còn chưa kể đến rất nhiều website học trực tuyến trên Internet. Những ứng dụng và phần mềm này song hành cùng môi trường giao tiếp với người nước ngoài của người dùng đã khắc phục hạn chế của trung tâm đào tạo, giúp người dùng học ngoại ngữ mọi lúc mọi nơi, bất cứ khi nào họ muốn.

Nhưng có một thực tế rằng, khi bạn dùng các ứng dụng và phần mềm trên, bạn sẽ nhận ra chất lượng của chúng không được tốt. Hầu hết ứng dụng miễn phí không được chau chuốt cả về mặt nội dung lẫn giao diện. Chúng thường chỉ tập trung vào một mảng nhỏ trong việc học ngoại ngữ, dẫn đến giao diện đơn giản và không có nhiều tùy biến hấp dẫn. Mặt khác, cơ sở dữ liệu của chúng là offline, dẫn đến việc nội dung hạn hẹp, bạn bị bó buộc vào không gian chật chội đó. Khi dùng hết không gian, bạn sẽ chỉ có hai lựa chọn: một là làm bắt đầu lại, hai là xóa ứng dụng đi! Ngoài ra, vì một ứng dụng chỉ tập trung vào một mảng nhỏ, nên để có đầy đủ, bạn phải mất công tìm kiếm và tải nhiều phần mềm cùng một lúc. Còn đối với các ứng dụng trả phí, mọi thứ đều rất tốt, đầy đủ và tiện dụng cho bạn, nhưng … phí để mua hoặc duy trì phần mềm lại khá cao. Có lẽ bạn cho rằng, việc trả phí để có được sản phẩm tốt là điều đương nhiên. Đúng! Đó là điều đương nhiên. Nhưng ở Việt Nam, điều kiện kinh tế của người dùng vẫn còn hạn chế, nhất là học sinh sinh viên, người lao động có thu nhập thấp. Cùng với tâm lý thích xài đồ miễn phí, thì việc ứng dụng trả phí có chỗ đứng vẫn còn rất khó khăn.

Để giải quyết các vấn đề trên, phần mềm TOEIC Everyday! ra đời. Phần mềm TOEIC Everyday! hỗ trợ bạn học tiếng Anh – ngoại ngữ phổ biến nhất thế giới và ôn thi, luyện tập bài thi TOEIC – một trong những chứng chỉ tiếng Anh được công nhận toàn cầu. Chúng tôi – những nhà phát triển phần mềm này, với tham vọng không chỉ dừng lại ở hỗ trợ bạn học tiếng Anh và bài thi TOEIC, mà còn mở rộng ra với các ngoại ngữ và đề thi khác. Tất cả trong một phần mềm: đầy đủ, chính xác, tiện dụng và luôn luôn miễn phí!

#### 1.1 Mô tả hoạt động

Phần mềm TOEIC Everyday! hiện đã có mặt trên hai nền tảng: Android và Windows. Trên Android, ứng dụng cung cấp bài thi TOEIC với đầy đủ 7 phần: 4 phần nghe và 3 phần đọc. Các bài thi được cập nhật liên tục nên bạn luôn có kiến thức tươi mới. Điều đặc biệt là, các bài thi không chỉ do chúng tôi tạo ra, mà một phần không nhỏ trong đó chính là do bạn – người dùng ứng dụng TOEIC Everyday! xây dựng. Phần mềm TOEIC Everyday! trên Windows hỗ trợ bạn soạn thảo một bài thi TOEIC đầy đủ, chính xác và chuyên nghiệp. Thật thú vị khi soạn thảo chính bài thi mà bạn đã và đang làm; việc này giúp bạn hiểu sâu hơn về bài thi, cũng như trau dồi thêm các kĩ năng đọc hiểu, sáng tạo. Sau khi được kiểm duyệt, bài thi TOEIC do chính bạn tạo ra sẽ đến với tất cả các người dùng khác. Bài thi TOEIC của bạn sẽ được người dùng khác sử dụng, đánh giá và đóng góp ý kiến. Và điều thú vị nhất là bạn được chúng tôi trả tiền nếu bài thi được đông đảo người dùng khác đánh giá tốt. Đó là món quà chúng tôi gửi tặng bạn, thay lời cảm ơn vì đã góp phần phát triển ứng dụng ngày một lớn mạnh hơn.

### **1.2 Một số hình ảnh phần mềm**

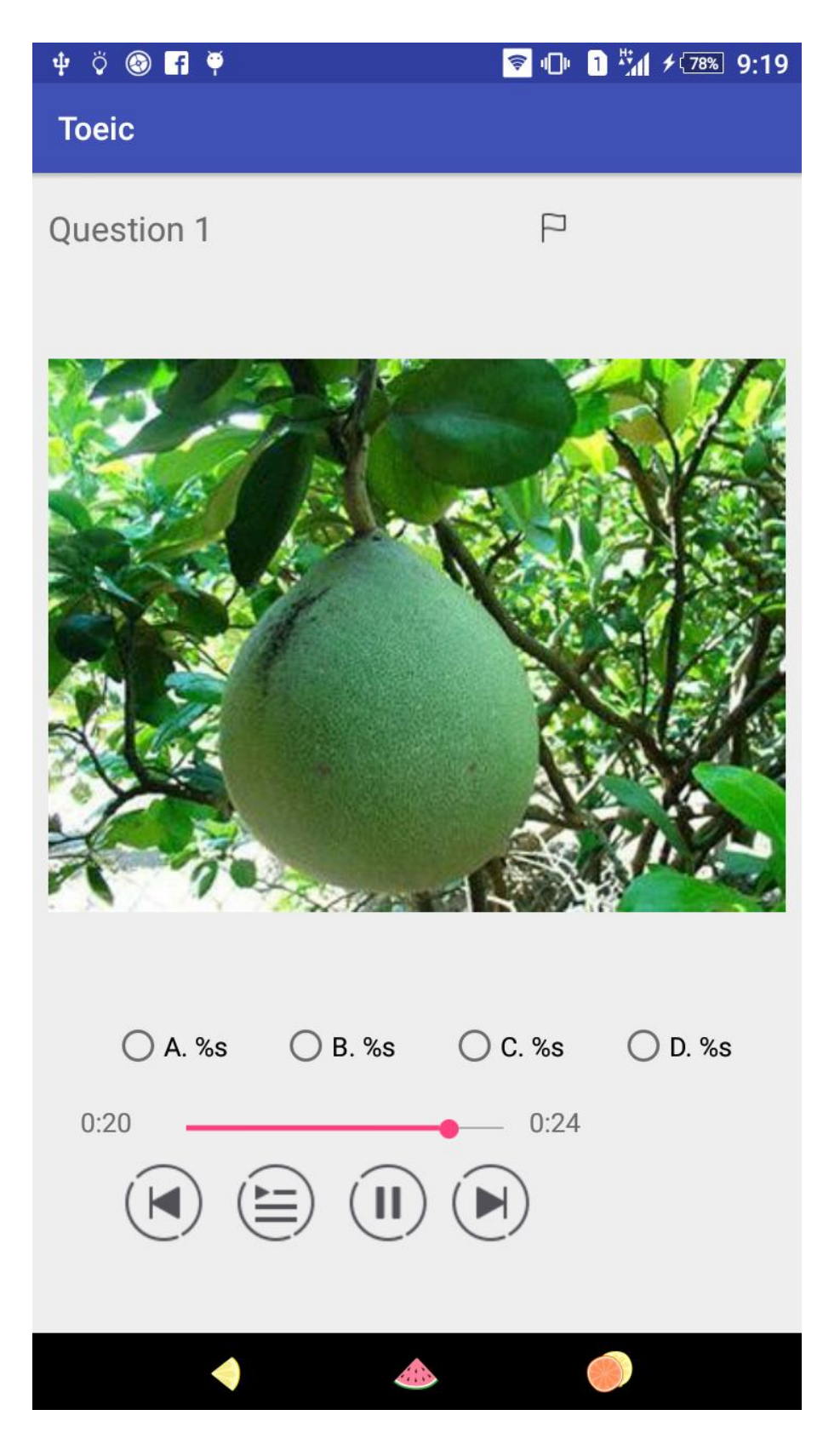

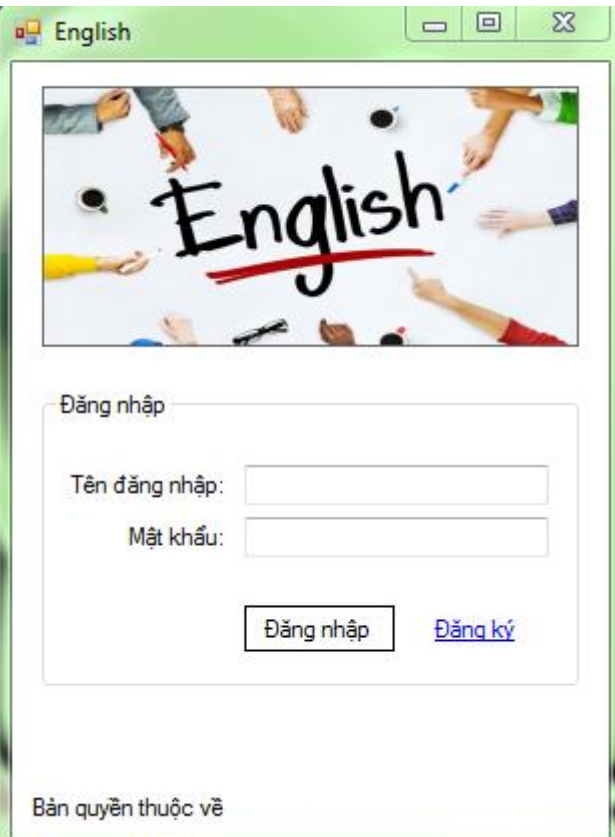

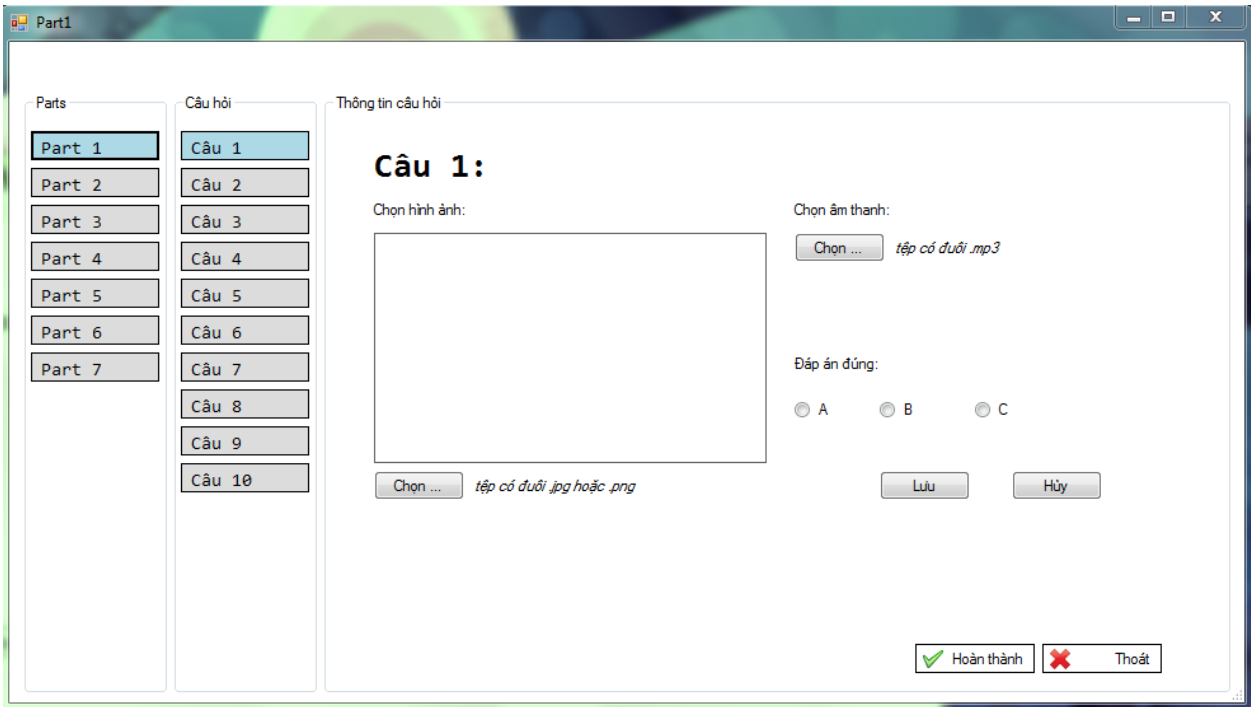

#### **CHƯƠNG 2. Phân tích nghiệp vụ bài toán**

#### **2.1 Đặc tả các chức năng của phần mềm**

Các chức năng chính của phần mềm:

Phần mềm gồm 2 phiên bản trên Android và Windows với các chức năng:

- Android:
	- Làm bài thi TOEIC với đầy đủ 7 phần (yêu cầu có kết nối mạng).
	- Đánh giá và đóng góp ý kiến về bài thi.
- Windows:
	- Quản lý tài khoản người dùng.
	- Cho phép người dùng soạn thảo bài thi TOEIC bằng công cụ trực quan.
	- Cho phép người dùng theo dõi thông tin về các bài thi đã tạo ra, số tiền kiếm được từ các bài thi đó.

#### **2.2 Các danh mục quản lý**

Phần mềm sẽ quản lý thông tin của các đối tượng sau:

- Nhóm người dùng: phân nhóm người dùng phần mềm thành các nhóm: người dùng cuối, cộng tác viên, người quản trị.
	- Mã nhóm
	- Tên nhóm
- Người quản trị: có vai trò quan trọng, làm công tác hủy tài khoản và quản lý tài khoản của người dùng cuối và cộng tác viên. Trong trường hợp này, người quản trị chính là người lập trình phần mềm.
	- Tên đăng nhập.
	- Mật khẩu.
- Người dùng cuối: mỗi người dùng đăng ký một tài khoản để sử dụng phần mềm. Các thông tin người dùng bao gồm:
- Mã người dùng.
- Tên người dùng.
- Tên đăng nhập.
- Mật khẩu.
- Số điện thoại.
- Năm sinh.
- Email.
- Mã nhóm người dùng.
- Cộng tác viên: chịu trách nhiệm kiểm duyệt các bài thi TOEIC của người dùng tải lên. Các thông tin của cộng tác viên bao gồm:
	- Mã người dùng.
	- Tên người dùng.
	- Tên đăng nhập.
	- Mật khẩu.
	- Số điện thoại.
	- Năm sinh.
	- Email.
	- Địa chi.
	- Mã nhóm người dùng.
- Thông tin chi tiết người dùng: quản lý các thông tin thêm về người dùng trong thời gian người dùng sử dụng phần mềm.
	- Mã người dùng.
	- Thời gian đăng nhập.
	- Thời gian đăng xuất.
	- Ghi chú.
- Bài thi: lưu trữ đầy đủ, chính xác, gọn gàng, giúp truy xuất hiệu suất cao các bài thi trong hệ thống.
	- Mã bài thi.
	- Tên bài thi.
	- Mã người dùng.

Ghi chú

Bài thi TOEIC được chia thành 7 phần. Phần mềm quản lý từng phần theo cấu trúc sau:

- Phần 1:
	- Mã câu hỏi.
	- Đường dẫn ảnh.
	- Đường dẫn âm thanh.
	- Đáp án đúng
	- Mã bài thi.
- Phần 2:
	- Mã câu hỏi.
	- Đường dẫn âm thanh.
	- Đáp án đúng
	- Mã bài thi.
- $-$  Phần 3:
	- Mã câu hỏi.
	- Đường dẫn âm thanh.
	- Câu hỏi.
	- Câu trả lời.
	- Đáp án đúng.
	- Mã bài thi.
- Phần 4:
	- Mã câu hỏi.
	- Đường dẫn âm thanh.
	- Câu hỏi.
	- Câu trả lời.
	- Đáp án đúng.
	- Mã bài thi.
- Phần 5:
- Mã câu hỏi.
- Câu hỏi.
- Câu trả lời.
- Đáp án đúng.
- Mã bài thi.
- Phần 6:
	- Mã câu hỏi.
	- Câu hỏi.
	- Câu trả lời.
	- Đáp án đúng.
	- Mã bài thi.
- Phần 7:
	- Mã câu hỏi.
	- Câu hỏi.
	- Câu trả lời.
	- Đáp án đúng.
	- Đoạn văn.
	- Mã bài thi.

Mỗi phần đều được kết nối với bài thi dựa vào mã bài thi.

#### **2.3 Xác định các tác nhân sử dụng hệ thống**

Từ các yếu tố phân tích ở trên ta có thể xác định được có 3 tác nhân tác động trưc tiếp vào hệ thống hay sử dụng hệ thống:

- Người quản trị: tác nhân quản lý tài khoản người dùng cuối và cộng tác viên, là người có quyền cao nhất.
- Người dùng cuối: đối với các phần mêm khác, người dùng cuối hầu như chỉ dùng những gì có sẵn từ nhà phát triển cung cấp. Nhưng trong phần mềm này, người dùng được quyền tác động vào cơ sở dữ liệu của phần mềm (là kho bài thi) bằng cách thêm, sửa và xóa các bài thi TOEIC của

chính mình soạn thảo. Người dùng cuối không được tác động vào dữ liệu của người dùng khác.

- Cộng tác viên: được quyền truy cập vào bài thi của người dùng để kiểm duyệt nội dung, nhưng không được truy cập vào thông tin cá nhân của người dùng.

#### **2.4 Xác định các use case**

- Người quản trị gồm các use case:
	- Đăng nhập.
	- Xem thông tin tài khoản người dùng.
	- Quản lý tài khoản người dùng, hủy tài khoản người dùng.
- Người dùng cuối:
	- Đăng nhập.
	- Đăng ký.
	- Quản lý thông tin cá nhân.
	- Quản lý bài thi của mình.
	- Làm bài thi.
- Cộng tác viên:
	- Đăng nhập.
	- Đăng ký.
	- Quản lý thông tin cá nhân.
	- Kiểm duyệt bài thi của người dùng.
	- Thống kê báo cáo.

# **CHƯƠNG 3. PHÂN TÍCH THIẾT KẾ HỆ THỐNG**

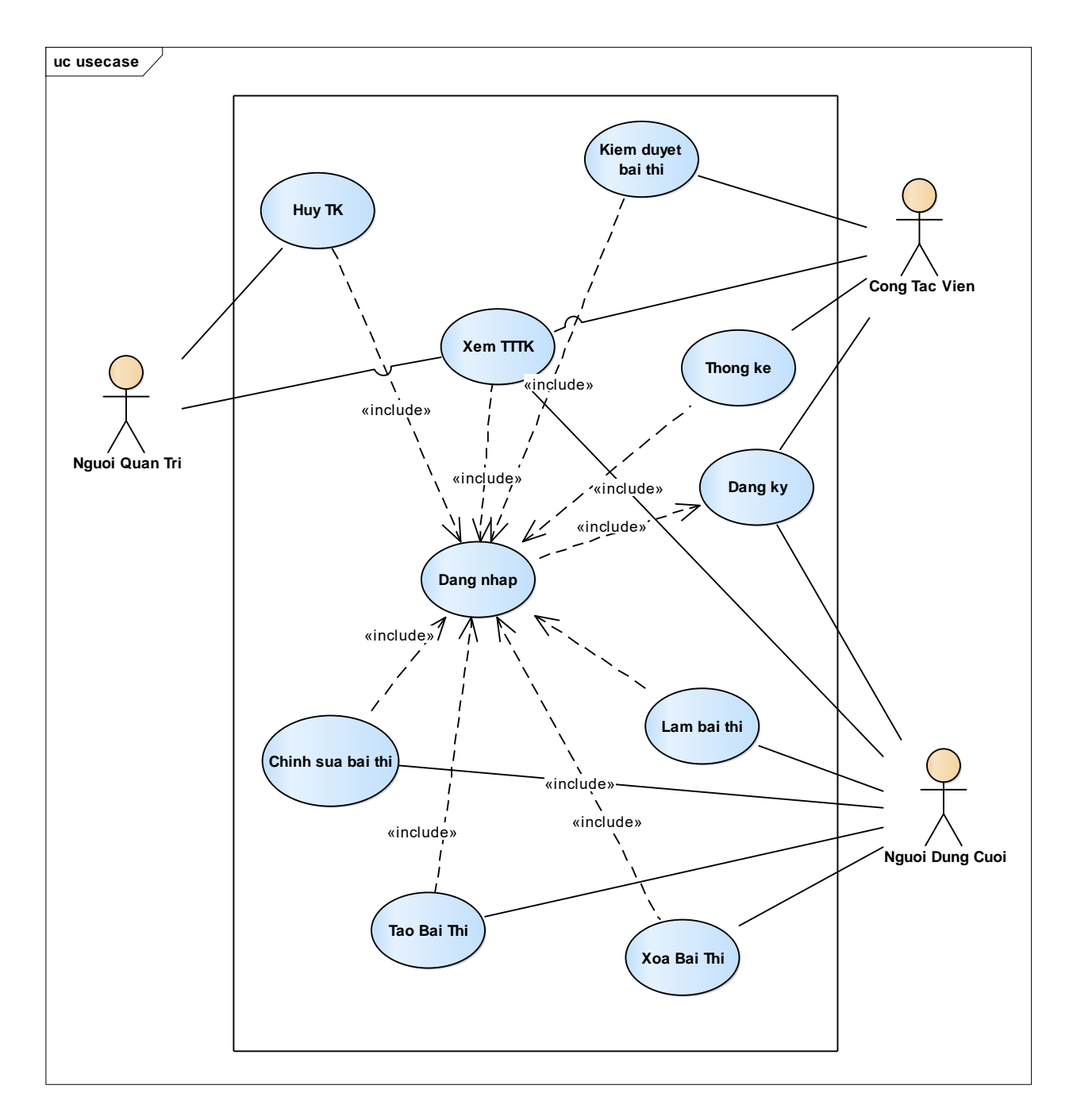

### **3.1 Biểu đồ use case**

#### **3.2 Mô tả use case**

#### **3.2.1 Use-case đăng nhập.**

- Tóm tắt định danh:
	- Tiêu đề: Đăng nhập
	- Tóm tắt: usecase này cho phép các tác nhân người quản trị, người dùng cuối và cộng tác viên đăng nhập hệ thống trên cả hai phiên bản Windows và Android.
	- Tác nhân liên quan: Người quản trị, người dùng cuối, cộng tác viên.
	- Ngày tạo: 19/03/2018
	- Ngày cập nhật: 19/03/2018
	- Điều kiện tiên quyết: người dùng phải có thông tin trong CSDL.
- Mô tả kịch bản bình thường:
	- B1: Khi tác nhân chọn đăng nhập hệ thống.
	- B2: Hệ thống yêu cầu nhập thông tin: tên tài khoản và mật khẩu.
	- B3: Tác nhân nhập thông tin.
	- B4: Ấn đăng nhập.

B5: Hệ thống kiểm tra, cho phép tác nhân đăng nhập vào và hiển thị chức năng tương ứng với người dùng.

- Kịch bản thay thế:

A1: Sai thông tin đăng nhập.

Tác nhân thực hiện B1 đến B4

B5. Hệ thống kiểm tra và thông báo sai thông tin, mời thực hiện lại.

#### **3.2.2 Usecase đăng ký**

- Tóm tắt định danh:
	- Tiêu đề: Đăng ký.
	- Tóm tắt: thêm người dùng mới vào hệ thống. Người dùng mới có thể đăng ký trên cả hai phiên bản Android và Windows. Người dùng mới bao gồm người dùng cuối và cộng tác viên. Riêng quản

trị viên sẽ được bổ nhiệm từ cộng tác viên lâu dài và có thành tích tốt, nên không cần đăng ký.

- Tác nhân liên quan: người dùng cuối, cộng tác viên.
- Ngày tạo: 19/03/2018
- Ngày cập nhật: 19/03/2018
- Điều kiện tiên quyết: có người dùng mới và người dùng mới đồng ý với điều khoản mà nhà phát triển đưa ra.
- Mô tả kịch bản bình thường:
	- B1: Vào màn hình đăng nhập, chọn đăng ký.
	- B2: Hệ thống yêu cầu nhập thông tin cần thiết.
	- B3: Tác nhân nhập thông tin được yêu cầu: họ tên, tên tài khoản, mật khẩu, số điện thoại, ngày sinh, địa chỉ, email, …
	- B4: Tác nhân đồng ý với điều khoản nhà phát triển đưa ra.
	- B5: Ấn đăng ký.

B6: Hệ thống kiểm tra và thông báo thành công.

- Kịch bản thay thế:
	- $+$  A1: Thông tin chưa đầy đủ hoặc không hợp lệ.
	- Tác nhân thực hiện B1 đến B4.
	- B5. Thông báo trường thông tin không hợp lệ và mời thực hiện lại.
	- + A2: Tác nhân không đồng ý với điều khoản nhà phát triển đưa ra. Tác nhân thực hiện từ B1 đến B3.

B4: Hệ thống quay lại màn hình đăng nhập, thoát màn hình đăng ký.

#### **3.2.3 Usecase xem thông tin tài khoản.**

- Tóm tắt định danh:
	- Tiêu đề: Xem thông tin người dùng.
	- Tóm tắt: Sau khi đăng nhập, các tác nhân người quản trị, người dùng cuối và cộng tác viên có thể xem lại thông tin cá nhân của mình. Khi làm bài thi, người dùng cuối có thể biết thông tin cơ bản của chủ sở hữu bài thi đó. Khi kiểm duyệt bài thi, cộng tác viên có

thể biết thông tin cơ bản của chủ sở hữu bài thi đó. Riêng quản trị viên có thể xem tất cả các thông tin của mọi tài khoản.

- Tác nhân liên quan: Người quản trị, người dùng cuối, cộng tác viên.
- Ngày tạo: 19/03/2018
- $\bullet$  Ngày cập nhật: 19/03/2018
- Điều kiện tiên quyết: người dùng phải có thông tin trong CSDL.
- Mô tả kịch bản bình thường:
	- B1: Tác nhân đăng nhập hệ thống.

B2: Người quản trị nhập tên tài khoản hoặc bất kỳ thông tin nào của tài khoản người dùng vào ô tìm kiếm. Đối với người dùng cuối và cộng tác viên, chọn xem thông tin người dùng ở mỗi bài thi.

B3: Hệ thống tìm kiếm trong CSDL.

B4: Hệ thống trả về thông tin tài khoản người dùng tương ứng.

- Kịch bản thay thế:

A1: Không có thông tin người dùng tương ứng với từ khóa tìm kiếm.

Tác nhân thực hiện B1 đến B3.

B4. Hệ thống trả về thông báo không có thông tin.

#### **3.2.4 Usecase hủy tài khoản**

- Tóm tắt định danh:
	- Tiêu đề: Hủy tài khoản.
	- Tóm tắt: usecase này cho phép tác nhân người quản trị xóa bỏ tài khoản người dùng cuối và cộng tác viên. Hủy tài khoản của họ vì các lý do khác nhau như: vi phạm quy chế, một thời gian dài không đăng nhập tài khoản, …
	- Tác nhân liên quan: Người quản trị.
	- Ngày tạo: 19/03/2018
	- $\bullet$  Ngày cập nhật: 19/03/2018
	- Điều kiện tiên quyết: đăng nhập với tài khoản người quản trị.
- Mô tả kịch bản bình thường:
	- B1: Tác nhân đăng nhập hệ thống.
- B2: Chon tài khoản từ danh sách tài khoản.
- B3: Chon xóa.
- B4: Thông báo xác nhận, ấn Đồng ý.
- B5: Thông báo đã xóa thành công cập nhật lại danh sách tài khoản.
- Kịch bản thay thế:
	- A1: Hủy xóa.
	- Người quản trị thực hiện B1 đến B3.
	- B4. Thông báo xác nhận nhấn Hủy.
	- B5. Quay lại màn hình chính.

#### **3.2.5 Usecase quản lý thông tin cá nhân**

- Tóm tắt định danh:
	- Tiêu đề: Quản lý thông tin cá nhân.
	- Tóm tắt: usecase này cho phép tác nhân người dùng cuối và cộng tác viên cập nhật và xem thông tin tài khoản đã đăng ký trước đó.
	- Tác nhân liên quan: Người dùng cuối, cộng tác viên.
	- Ngày tạo: 19/03/2018
	- Ngày cập nhật: 19/03/2018
	- Điều kiện tiên quyết: tác nhân phải có tài khoản trong CSDL.
- Mô tả kịch bản bình thường:
	- B1: Tác nhân đăng nhập hệ thống.
	- B2: Tác nhân chọn xem thông tin tài khoản.
	- B3: Hệ thống tìm kiếm trong CSDL và trả về thông tin tương ứng.
	- B4: Tác nhân chọn cập nhật thông tin.

B5: Tác nhân cập nhật thông tin như ý muốn (trừ thông tin về tên tài khoản).

B6: Tác nhân chọn lưu lại dữ liệu.

B7: Hệ thống kiểm tra và đưa ra thông báo thành công.

Kịch bản thay thế:

+ A1: Nếu cộng tác viên cập nhật thông tin tài khoản không chính xác. Cộng tác viên thực hiện B1 đến B6.

B7. Hệ thống trả về thông báo yêu cầu cập nhật lại thông tin. + A2: Nếu tác nhân chỉ xem thông tin cá nhân. Tác nhân thực hiện từ B1 đến B3.

#### **3.2.6 Usecase quản lý bài thi**

#### **3.2.6.1 Usecase tạo bài thi mới**

- Tóm tắt định danh:
	- Tiêu đề: Tạo bài thi mới.
	- Tóm tắt: usecase này cho phép tác nhân người dùng cuối tạo bài thi tự soạn của mình.
	- Tác nhân liên quan: Người dùng cuối.
	- Ngày tạo: 19/03/2018
	- Ngày cập nhật: 19/03/2018
	- Điều kiện tiên quyết: tác nhân phải có tài khoản trong CSDL.
- Mô tả kịch bản bình thường:
	- B1: Tác nhân đăng nhập hệ thống.
	- B<sub>2</sub>: Tác nhân chọn tạo mới bài thi.
	- B3: Tác nhân soạn thảo bài thi với giao diện trực quan của phần mềm.
	- B4: Tác nhân chọn lưu bài thi.
	- B5: Hệ thống lưu bài thi vào CSDL; thông báo ra màn hình lưu thành công.
- Kịch bản thay thế: Không có.

#### **3.2.6.2 Usecase cập nhật bài thi.**

- Tóm tắt định danh:
	- Tiêu đề: Cập nhật bài thi.
	- Tóm tắt: usecase này cho phép tác nhân người dùng cuối cập nhật bài thi tự soạn của mình.
	- Tác nhân liên quan: Người dùng cuối.
	- Ngày tạo: 19/03/2018
	- $\bullet$  Ngày cập nhật: 19/03/2018
- Điều kiện tiên quyết: tác nhân phải có tài khoản trong CSDL và đã có nhiều hơn một bài thi tự soạn trong CSDL.
- Mô tả kịch bản bình thường:
	- B1: Tác nhân đăng nhập hệ thống.
	- B2: Tác nhân chọn bài thi từ danh sách bài thi.
	- B3: Tác nhân chọn cập nhật.
	- B4: Tác nhân chỉnh sửa bài thi theo ý muốn.
	- B5: Tác nhân chon lưu lại dữ liệu.
	- B6: Hệ thống kiểm tra và đưa ra thông báo thành công.
- Kịch bản thay thế:

A1: Tác nhân chỉnh sửa bài thi không phù hợp với cú pháp của phần mềm.

Cộng tác viên thực hiện B1 đến B5.

B6. Thông báo trường thông tin chưa chính xác và yêu cầu nhập lại.

#### **3.2.6.3 Usecase xóa bài thi**

- Tóm tắt định danh:
	- Tiêu đề: Quản lý thông tin cá nhân.
	- Tóm tắt: usecase này cho phép tác nhân người dùng cuối xóa bỏ bài thi tự soạn.
	- Tác nhân liên quan: Người dùng cuối.
	- Ngày tạo: 19/03/2018
	- $\bullet$  Ngày cập nhật: 19/03/2018
	- Điều kiện tiên quyết: tác nhân phải có tài khoản trong CSDL và có ít nhất 1 bài thi tự soạn trong CSDL.
- Mô tả kịch bản bình thường:
	- B1: Tác nhân đăng nhập hệ thống.
	- B<sub>2</sub>: Tác nhân chọn bài thi từ danh sách bài thi.
	- B3: Tác nhân chon xóa.
	- B4: Thông báo xác nhận, ấn Đồng ý.
	- B5: Thông báo đã xóa thành công cập nhật lại danh sách bài thi.
- Kịch bản thay thế:
	- A1: Hủy xóa.

Cộng tác viên thực hiện B1 đến B3.

- B4. Thông báo xác nhận nhấn Hủy.
- B5. Quay lại màn hình chính.

#### **3.2.7 Usecase kiểm duyệt bài thi của người dùng.**

- Tóm tắt định danh:
	- Tiêu đề: Kiểm duyệt bài thi của người dùng.
	- Tóm tắt: usecase này cho phép cộng tác viên đọc và kiểm tra cú pháp và nội dung bài thi tự soạn của người dùng.
	- Tác nhân liên quan: Cộng tác viên.
	- Ngày tạo: 19/03/2018
	- Ngày cập nhật: 19/03/2018
	- Điều kiện tiên quyết: Đăng nhập thành công với tài khoản cộng tác viên.
- Mô tả kịch bản bình thường:
	- B1: Tác nhân đăng nhập hệ thống.
	- B2: Tác nhân chọn bài thi từ danh sách bài thi.
	- B3: Hiển thị bài thi trực quan lên màn hình.
	- B4: Tác nhân đánh dấu các chỗ bị sai sót.
	- B5: Sau khi rà soát xong, lưu lại dữ liệu.
	- B6: Hệ thống thông báo lưu thành công.
- Kịch bản thay thế: Không có.

#### **3.2.8 Usecase thống kê**

- Tóm tắt định danh:
	- Tiêu đề: Thống kê.
	- Tóm tắt: Cộng tác viên sẽ thống kê các lỗi người dùng mắc phải khi soạn thảo bài thi. Thống kê mỗi 1 tuần 1 lần và thống kê theo từng người dùng cuối. Thống kê được gửi cho người quản trị.
- Tác nhân liên quan: Cộng tác viên.
- Ngày tạo: 19/03/2018
- $\bullet$  Ngày cập nhật: 19/03/2018
- Điều kiện tiên quyết: Đăng nhập hệ thống với tài khoản cộng tác viên.
- Mô tả kịch bản bình thường:
	- B1: Tác nhân đăng nhập hệ thống.
	- B2: Tác nhân chọn thống kê lỗi theo tài khoản người dùng cuối.
	- B3: Ấn thống kê.
	- B4: Hiển thị kết quả.
- Kịch bản thay thế:
	- A1: Cộng tác viên muốn sắp xếp, phân loại sau khi thống kê.
	- Cộng tác viên thực hiện B1 đến B4.

B5. Chon chỉ mục cần sắp xếp.

- B6. Ấn sắp xếp.
- B7. Hiển thị kết quả.

#### **3.2.9 Usecase làm bài thi**

- Tóm tắt định danh:
	- Tiêu đề: Làm bài thi.
	- Tóm tắt: Người dùng cuối làm bài thi TOEIC trên phiên bản Android. Người dùng cuối không làm các bài thi do chính mình tự soạn.
	- Tác nhân liên quan: Người dùng cuối.
	- Ngày tạo: 19/03/2018
	- Ngày cập nhật: 19/03/2018
	- Điều kiện tiên quyết: Đăng nhập hệ thống với tài khoản người dùng cuối.
- Mô tả kịch bản bình thường:
	- B1: Tác nhân đăng nhập hệ thống trên phiên bản Android.
	- B<sub>2</sub>: Chon bài thi.

B3: Ấn bắt đầu làm bài.

B4: Ấn nộp bài.

B5: Hệ thống xử lý và trả về điểm tương ứng.

- Kịch bản thay thế:

A1: Khi đang làm bài, ứng dụng bị dừng/đóng bất ngờ.

Người dùng cuối thực hiện B1 đến B3.

B4. Hệ thống không lưu lại tiến trình làm bài thi.

B5. Khi người dùng đăng nhập lại vào hệ thống, thông báo cho người dùng biết ứng dụng bị dừng/đóng bất ngờ.

#### **3.3 Biểu đồ lớp**

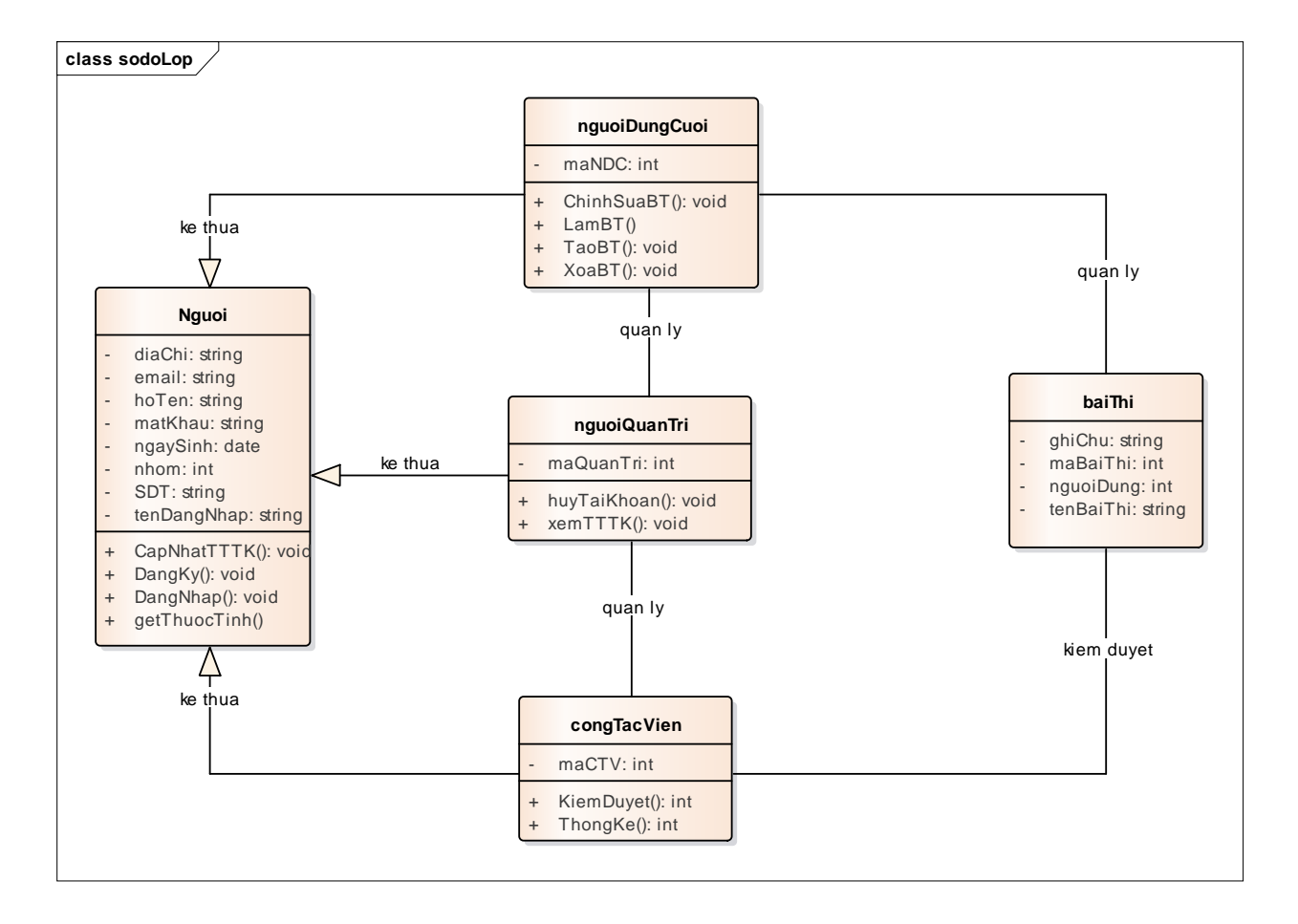

#### **3.4 Biểu đồ hoạt động**

# **3.4.1 Biểu đồ hoạt động đăng nhập**

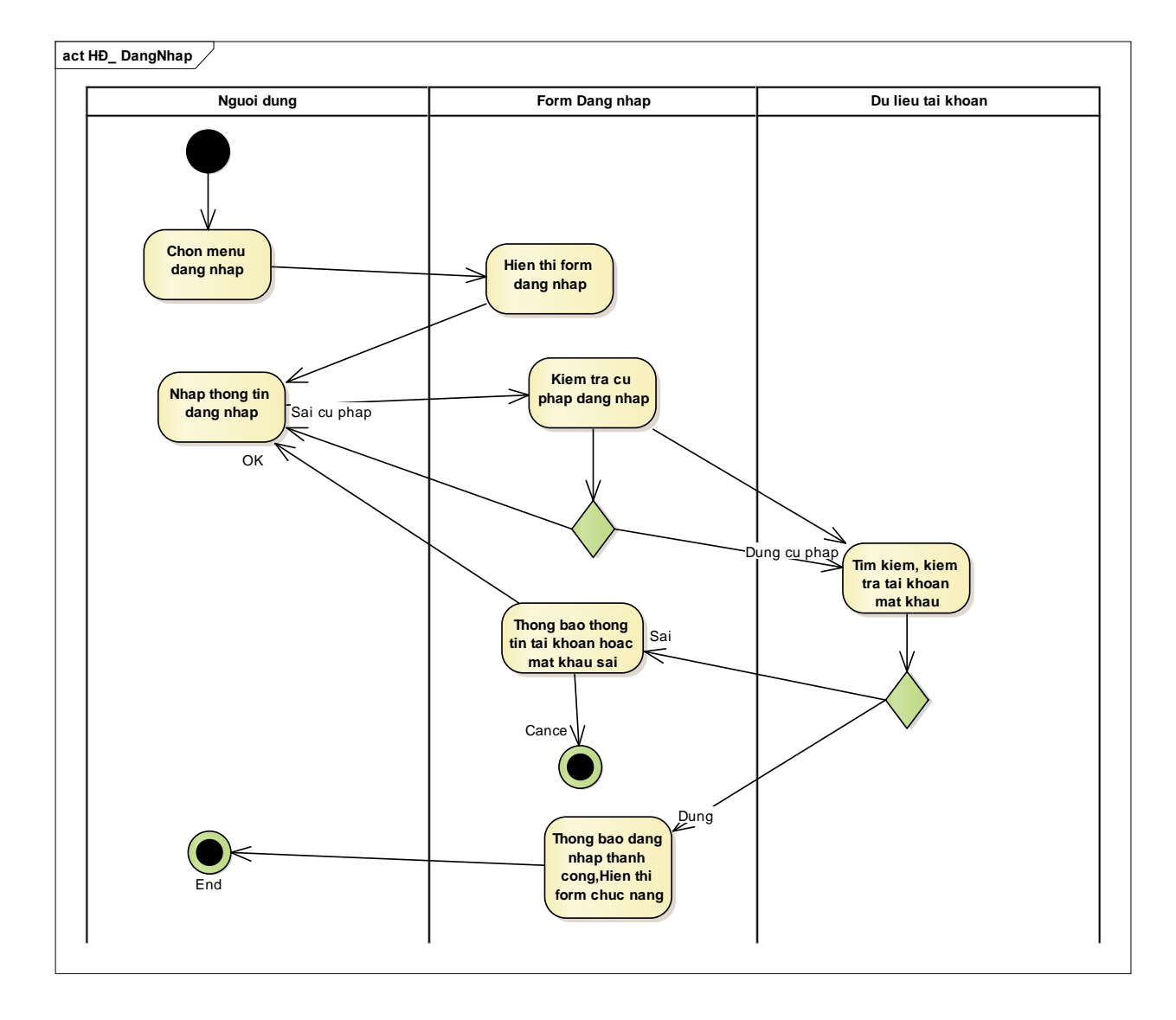

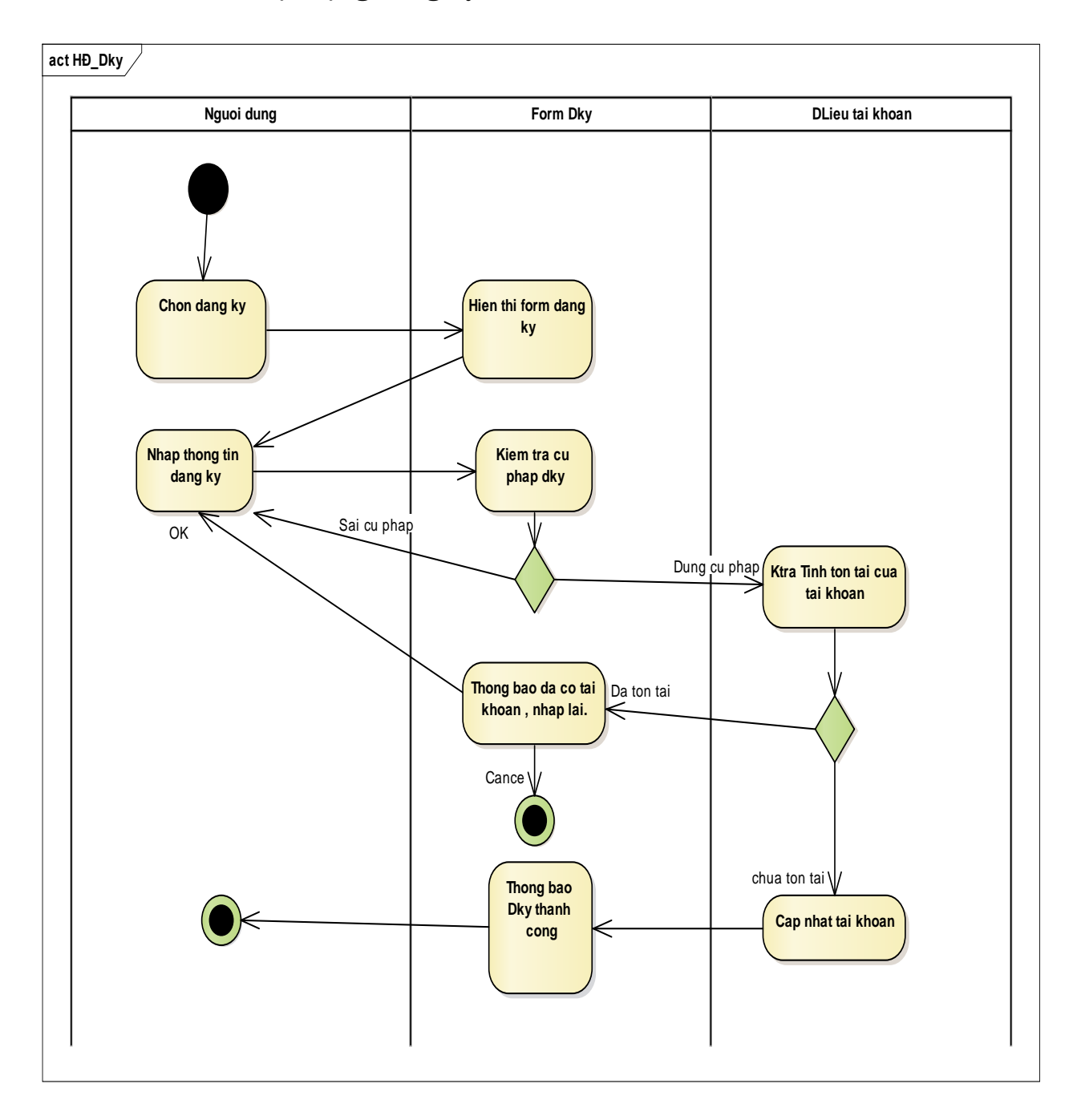

# **3.4.2 Biểu đồ hoạt động đăng ký**

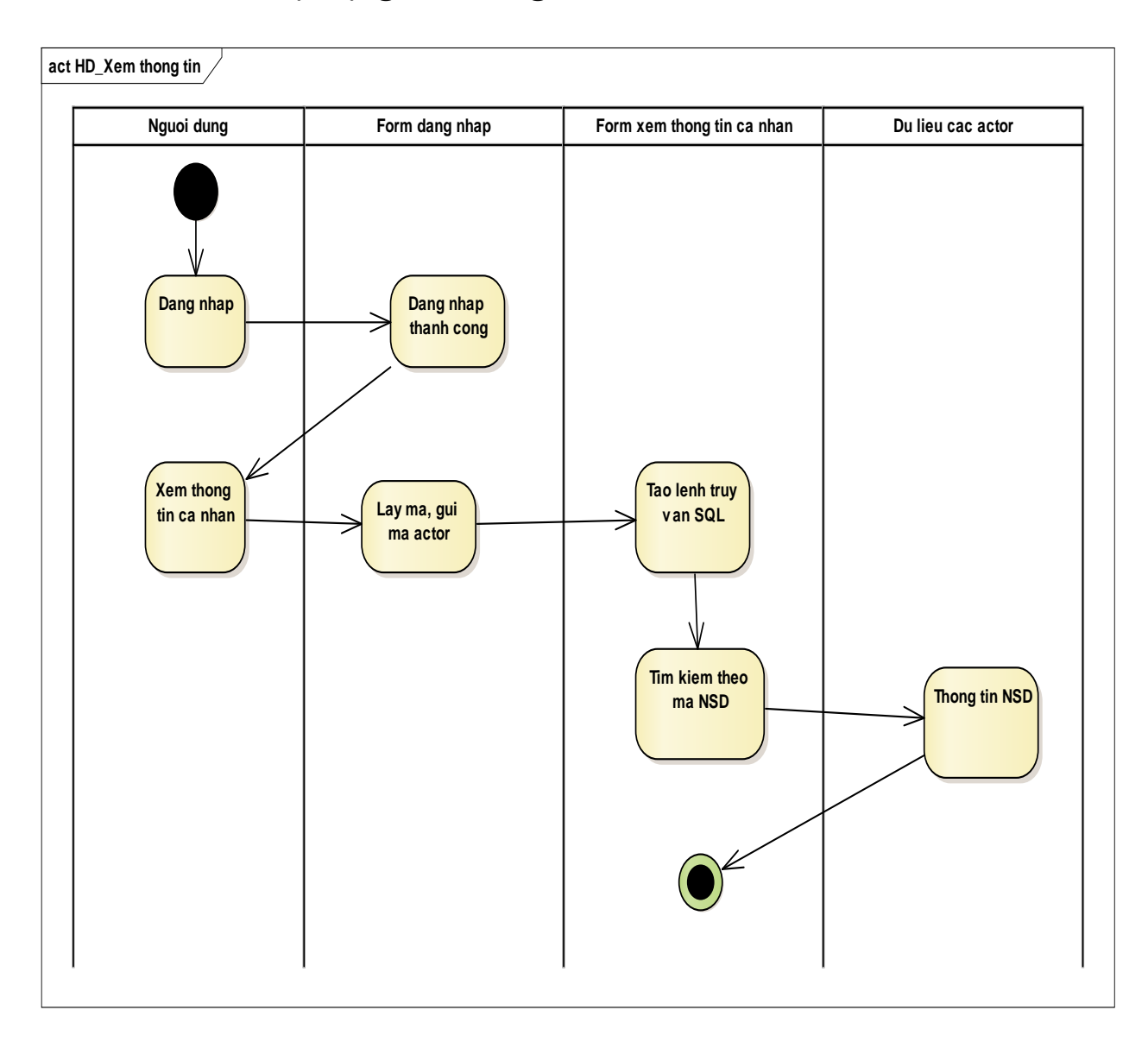

# **3.4.3 Biểu đồ hoạt động xem thông tin tài khoản**

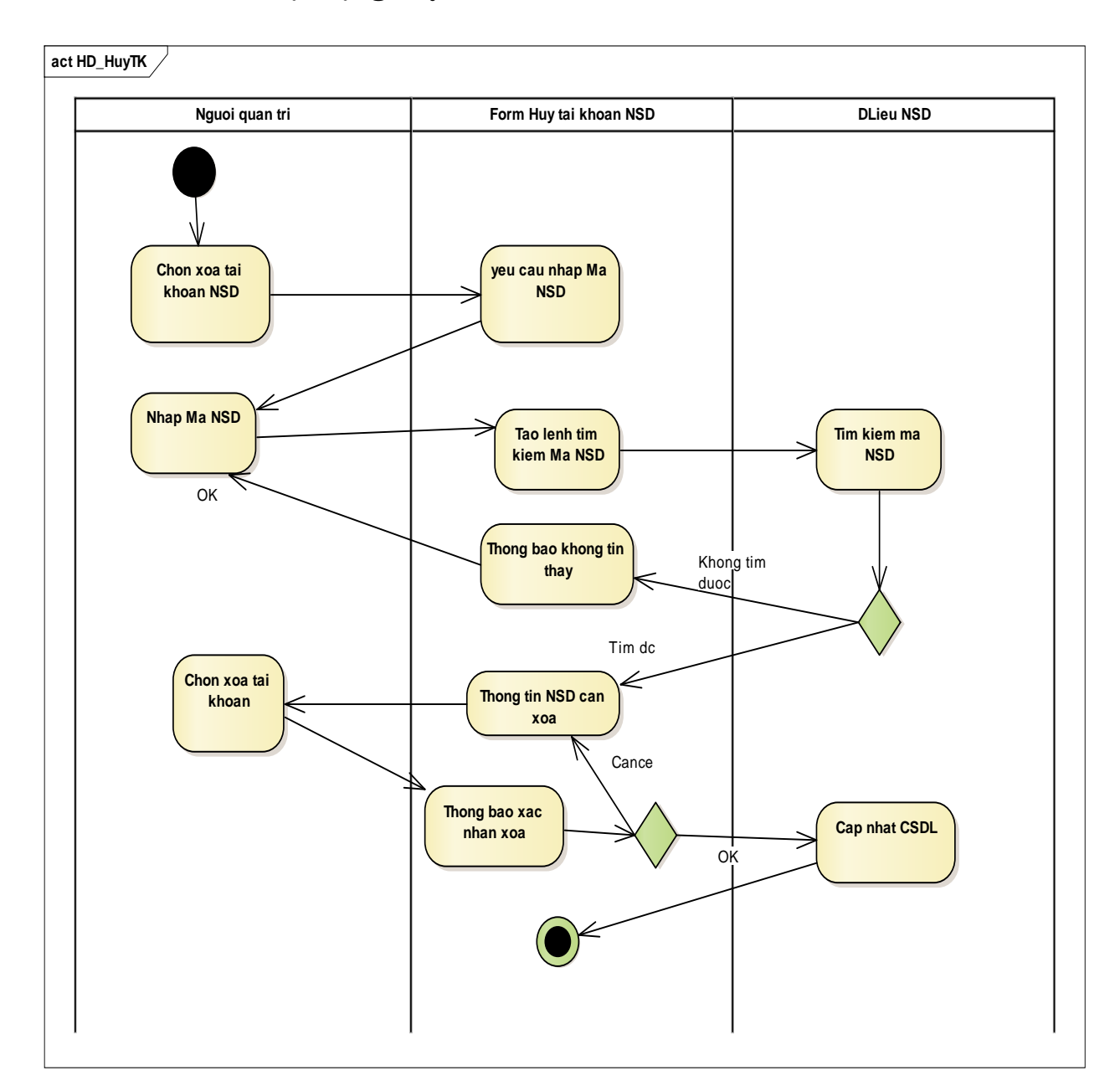

# **3.4.4 Biểu đồ hoạt động hủy tài khoản**

### **3.4.5 Biểu đồ hoạt động quản lý bài thi**

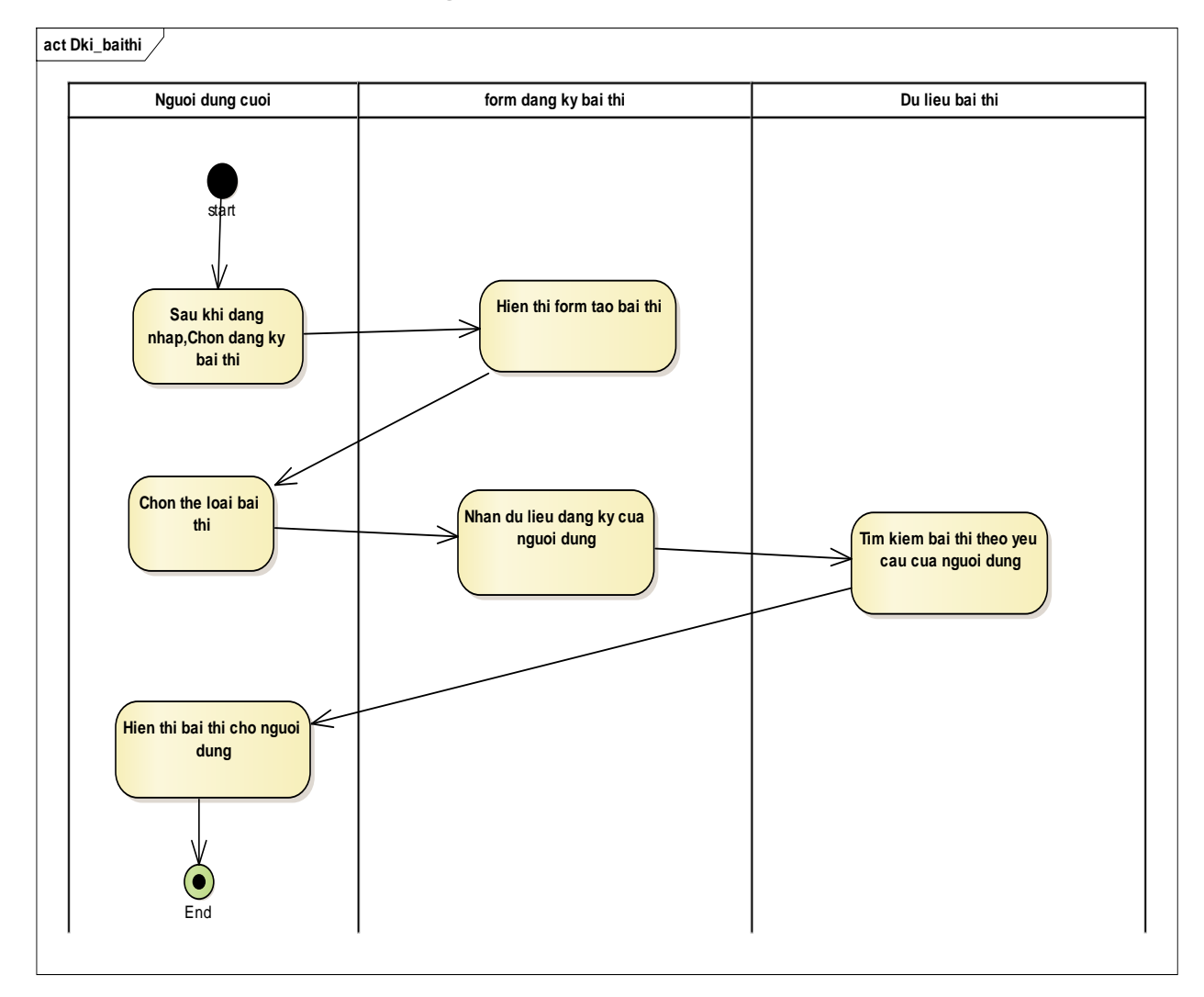

### **3.4.5.1 Biểu đồ hoạt động tạo mới bài thi**

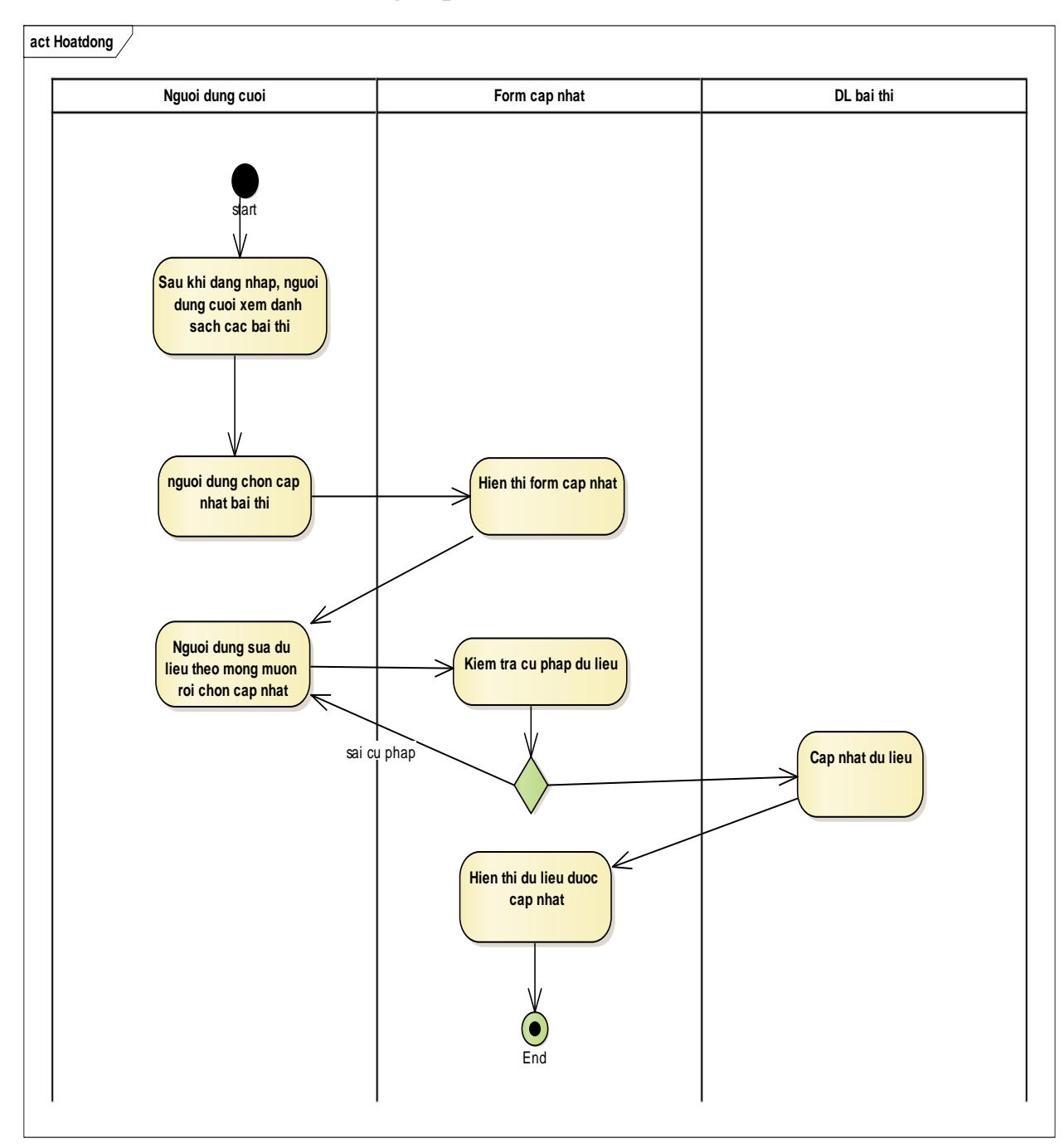

**3.4.5.2 Biểu đồ hoạt động cập nhật bài thi**

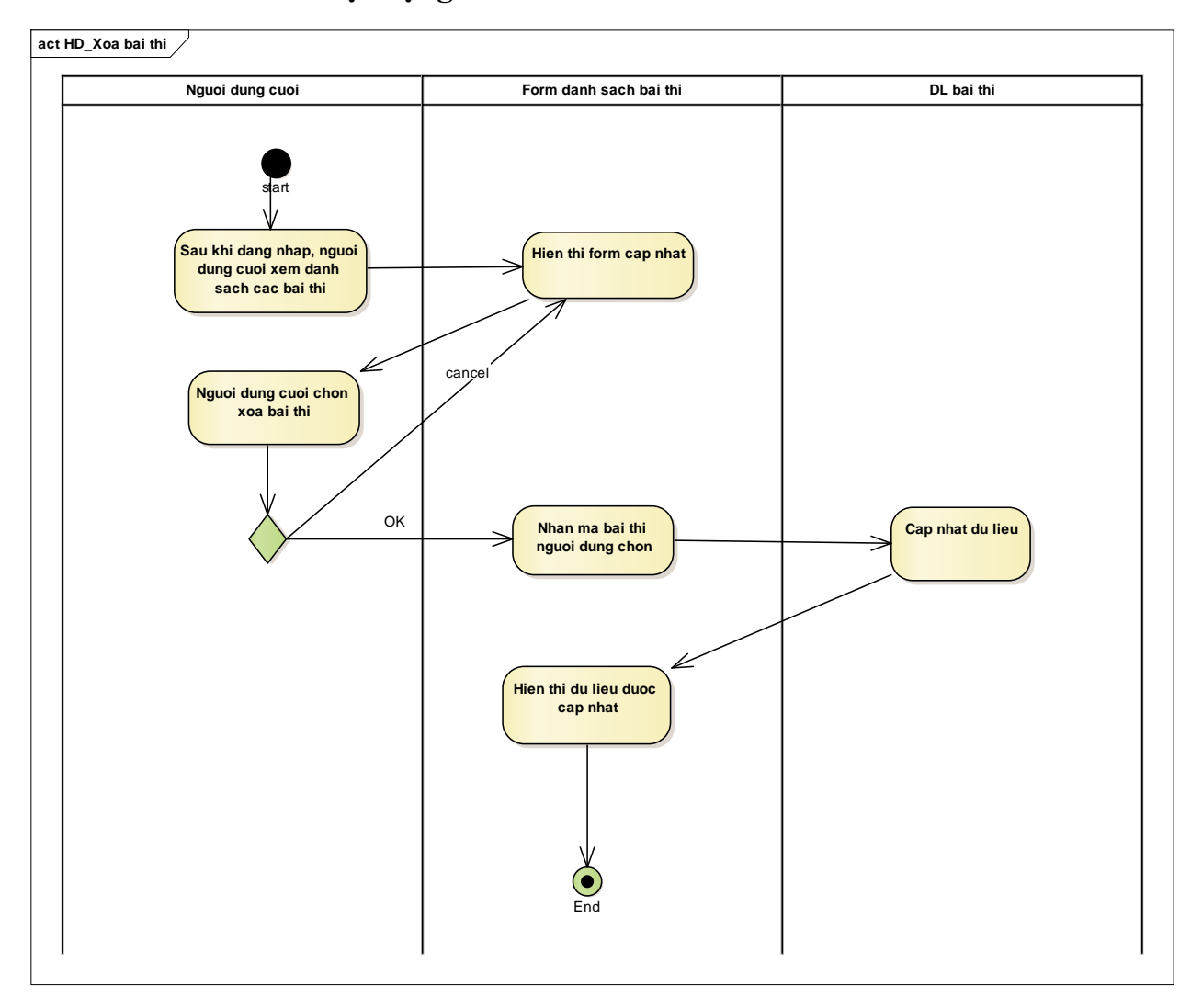

# **3.4.5.3 Biểu đồ hoạt động xóa bài thi**

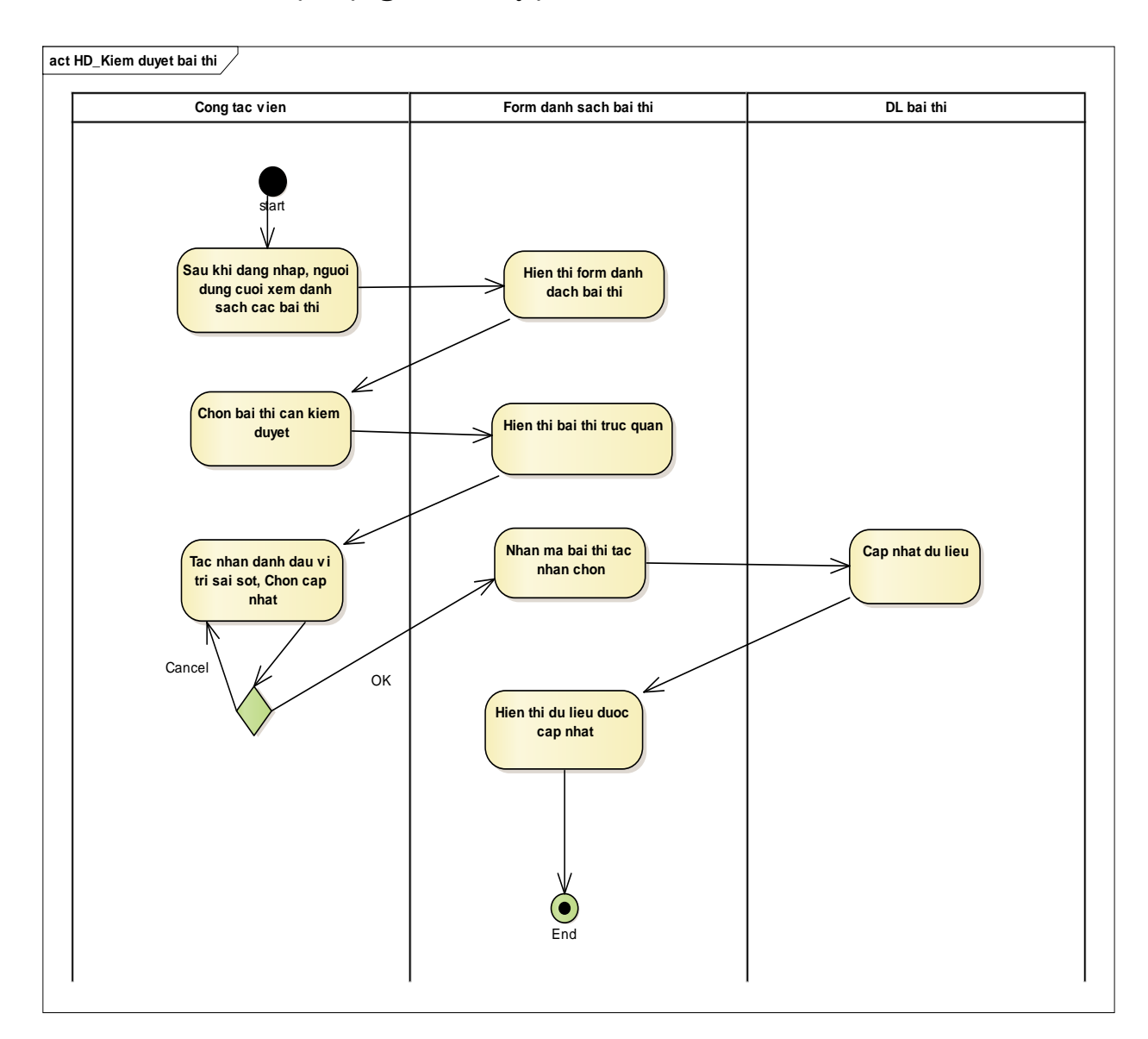

# **3.4.6 Biểu đồ hoạt động kiểm duyệt bài thi**

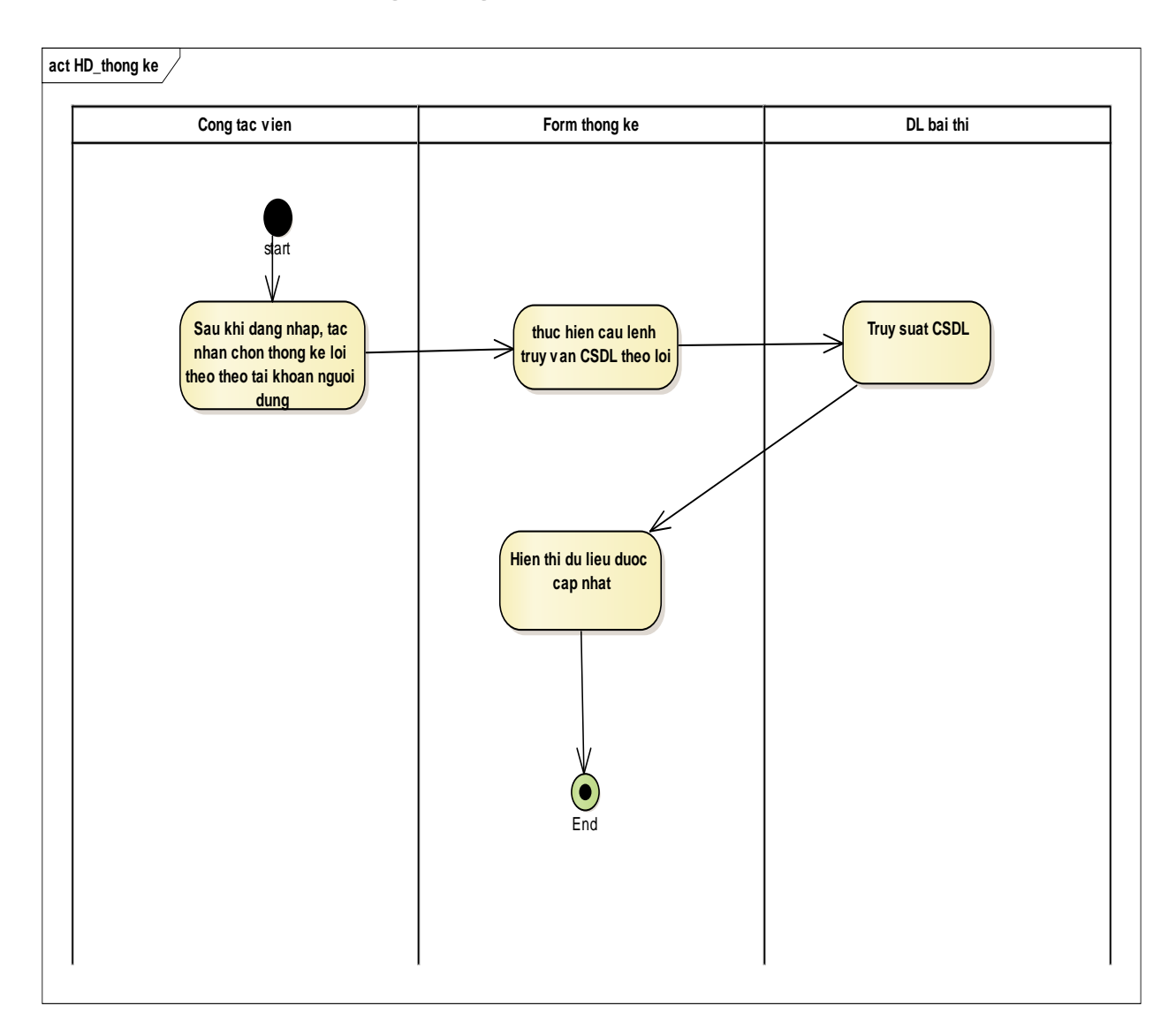

# **3.4.7 Biểu đồ hoạt động thống kê**

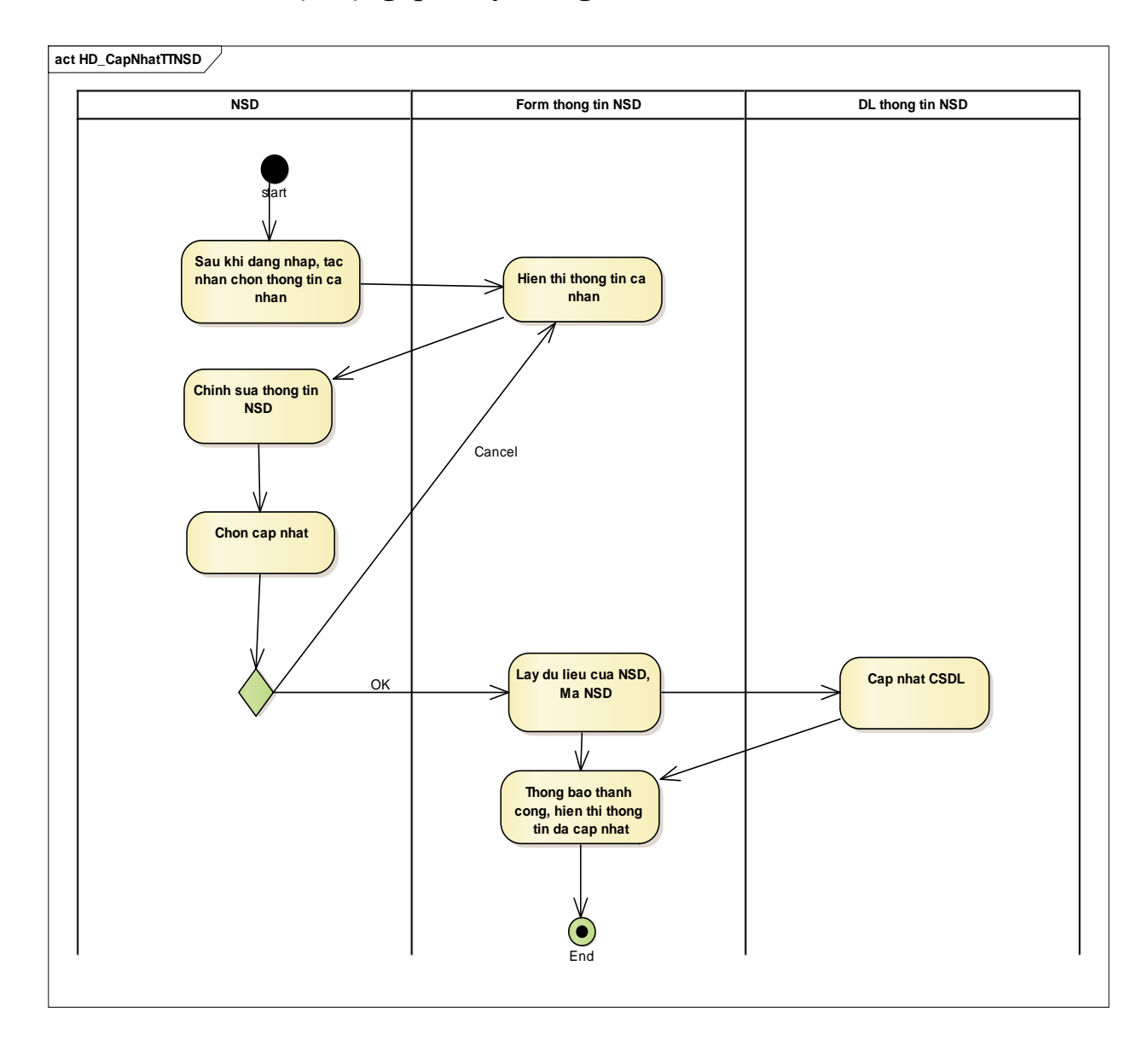

### **3.4.8 Biểu đồ hoạt động quản lý thông tin tài khoản**

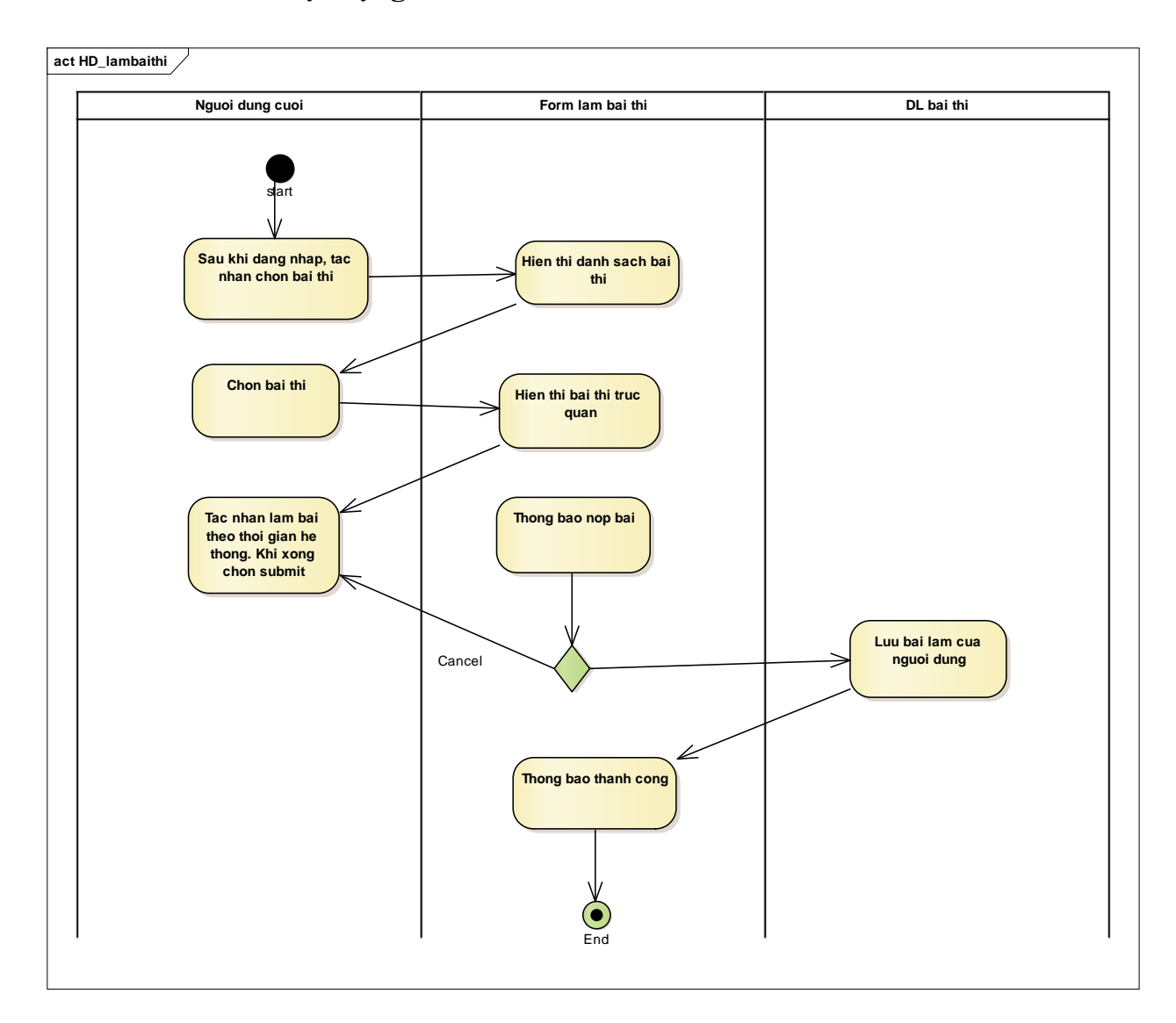

# **3.4.9 Biểu đồ hoạt động làm bài thi**

#### **3.5 Biểu đồ trình tự**

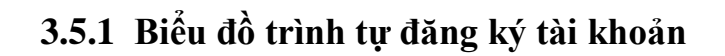

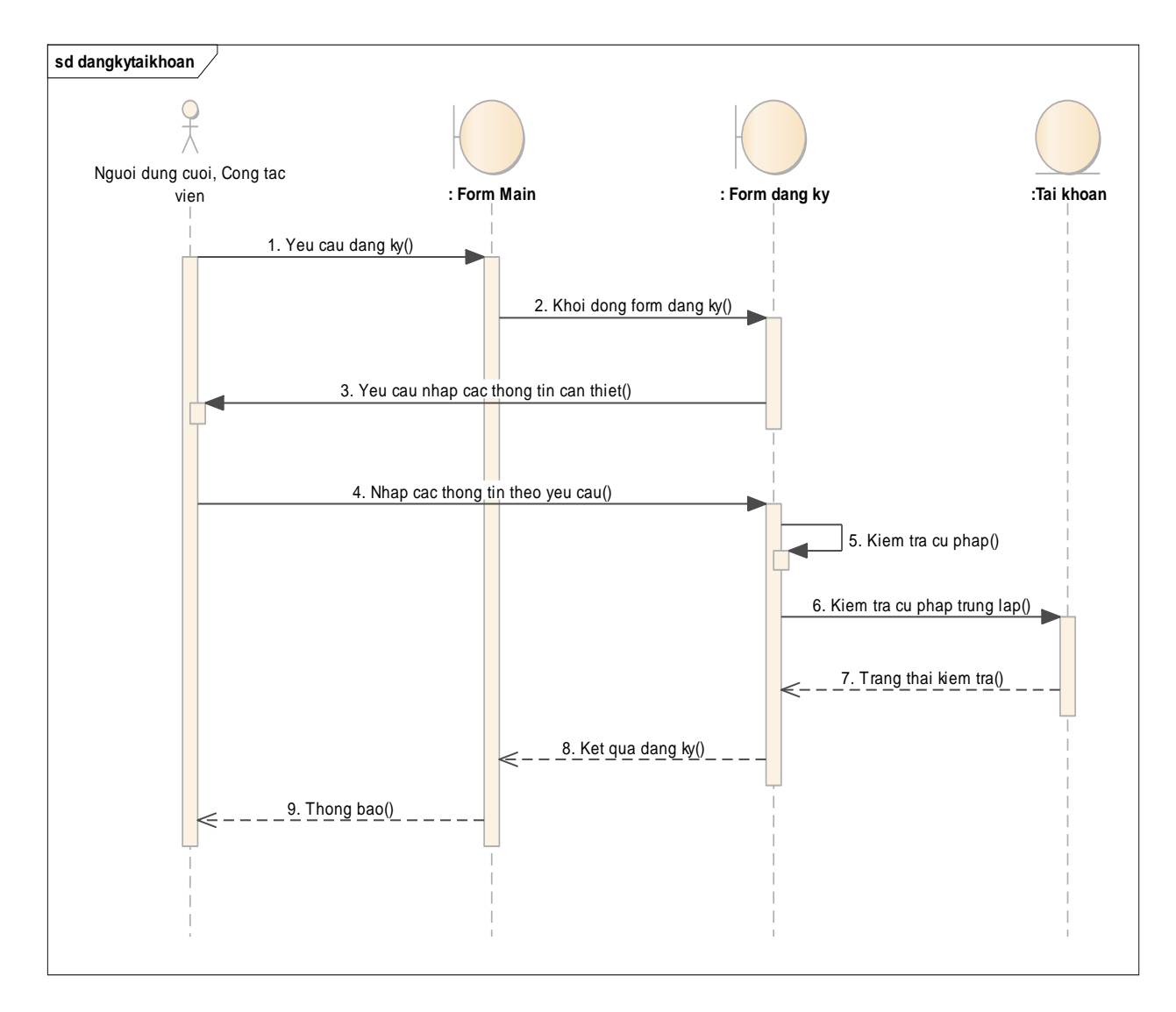

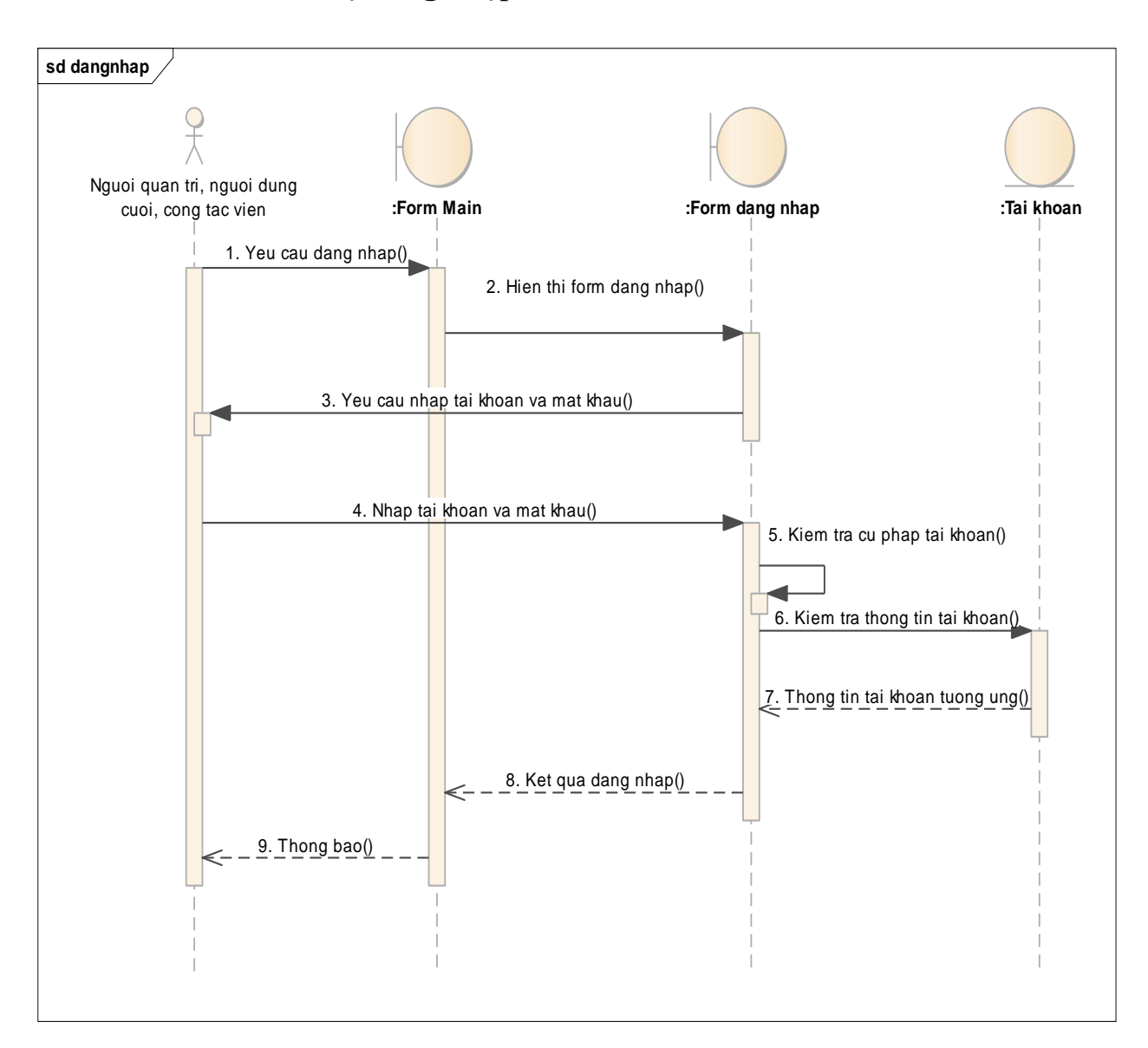

### **3.5.2 Biểu đồ trình tự đăng nhập**

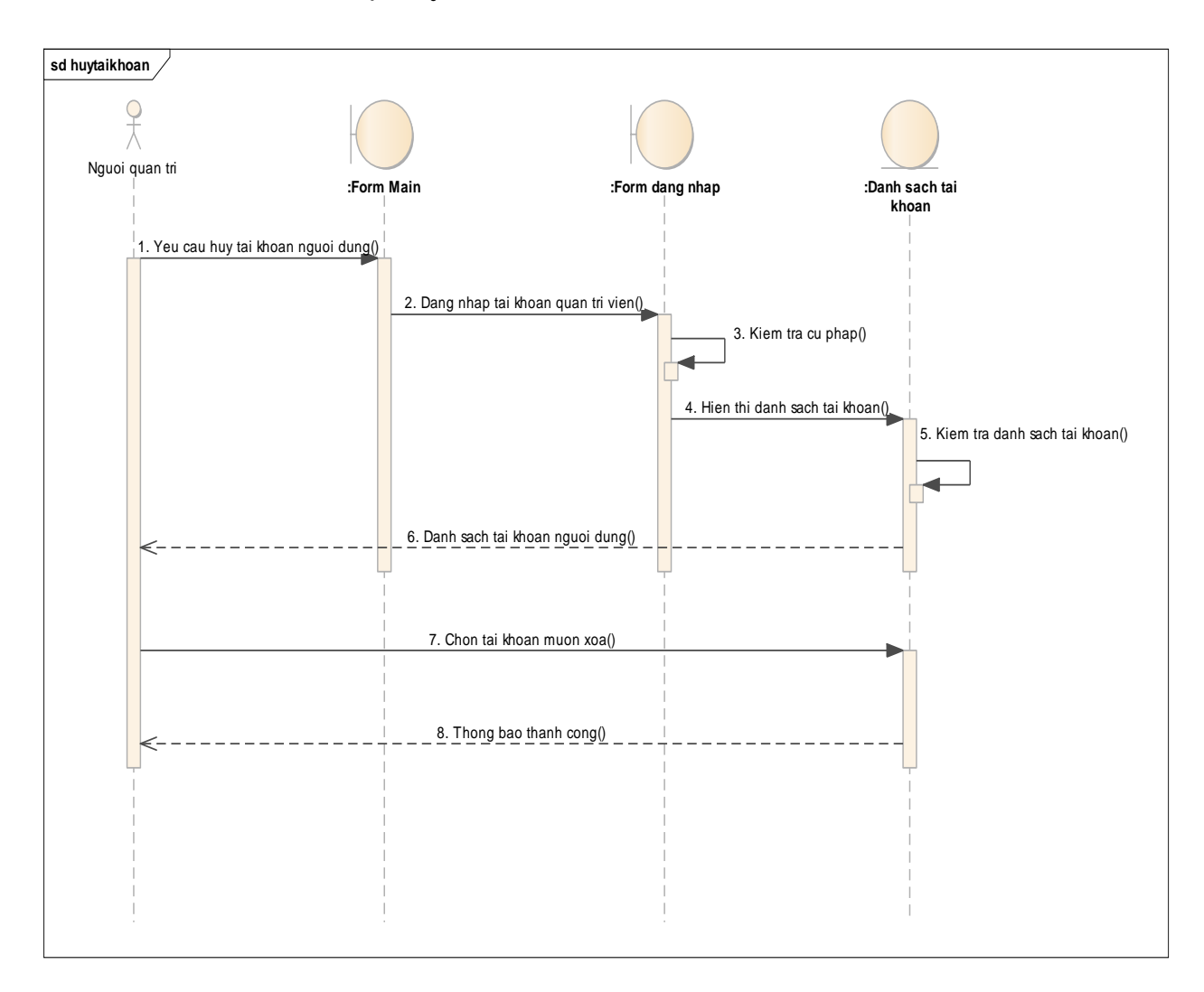

# **3.5.3 Biểu đồ trình tự hủy tài khoản**

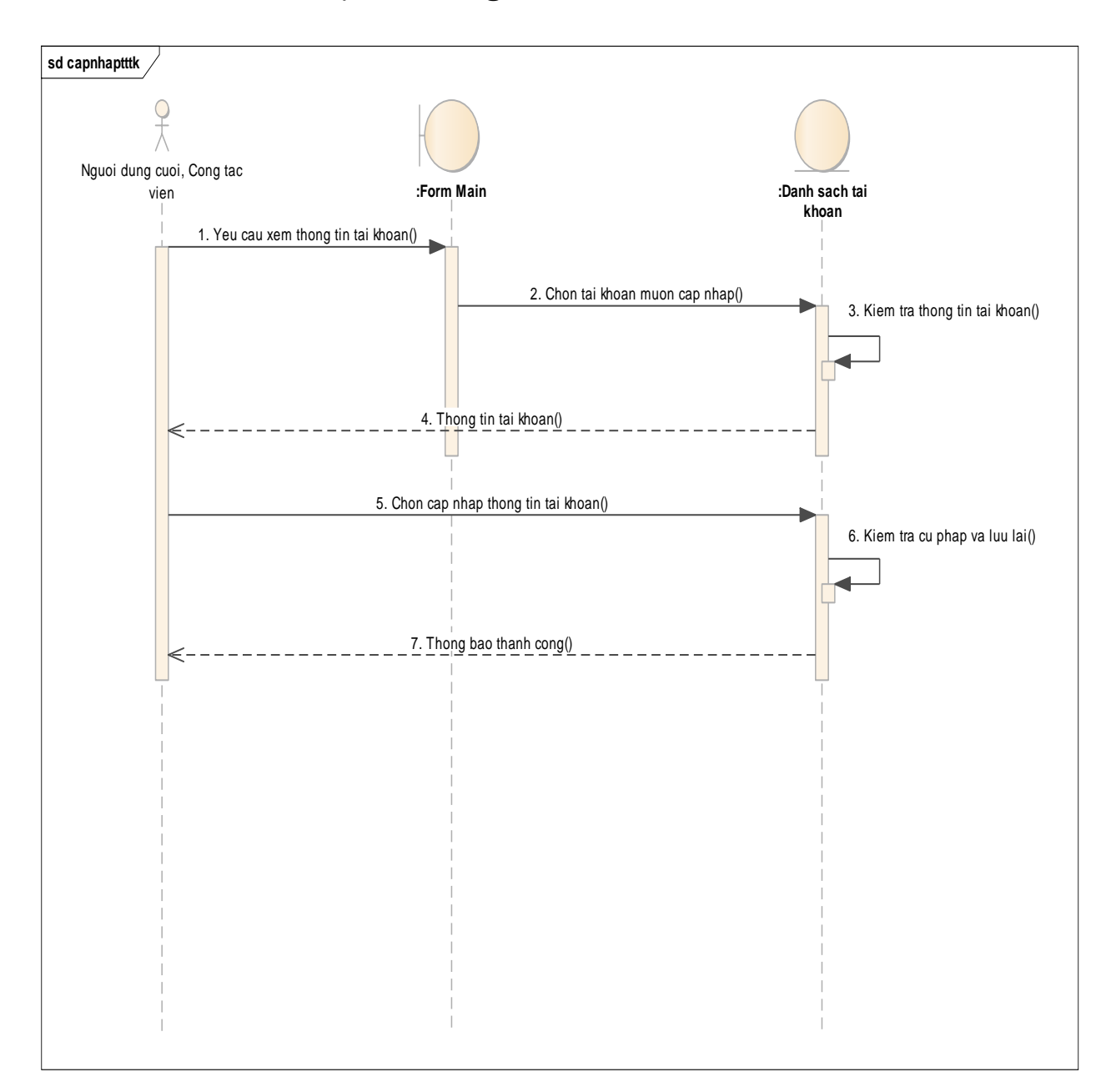

### **3.5.4 Biểu đồ trình tự xem thông tin tài khoản**

### **3.5.5 Biểu đồ trình tự quản lý bài thi**

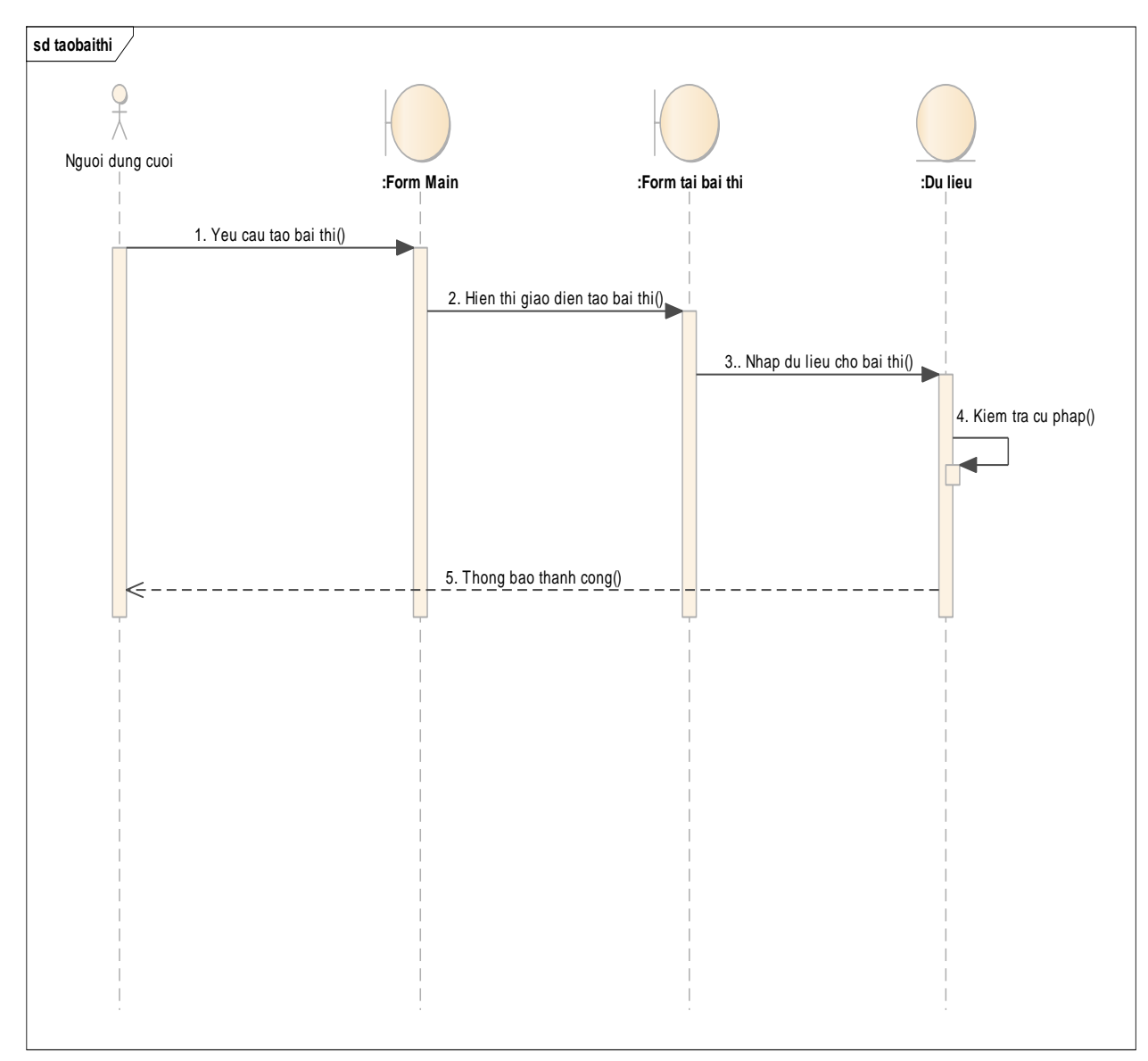

# **3.5.5.1 Biểu đồ trình tự tạo bài thi**

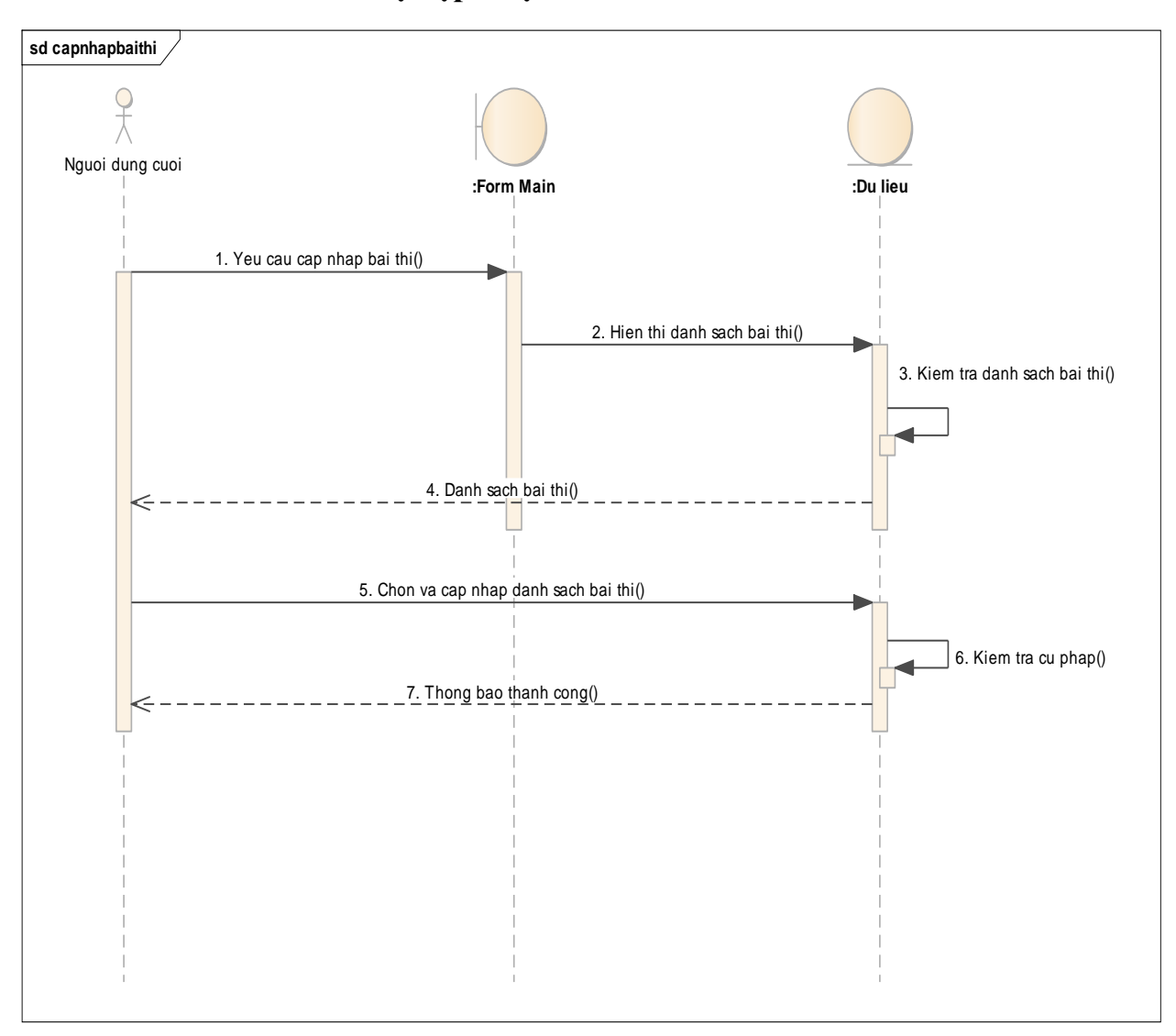

### **3.5.5.2 Biêu đồ trình tự cập nhật bài thi**

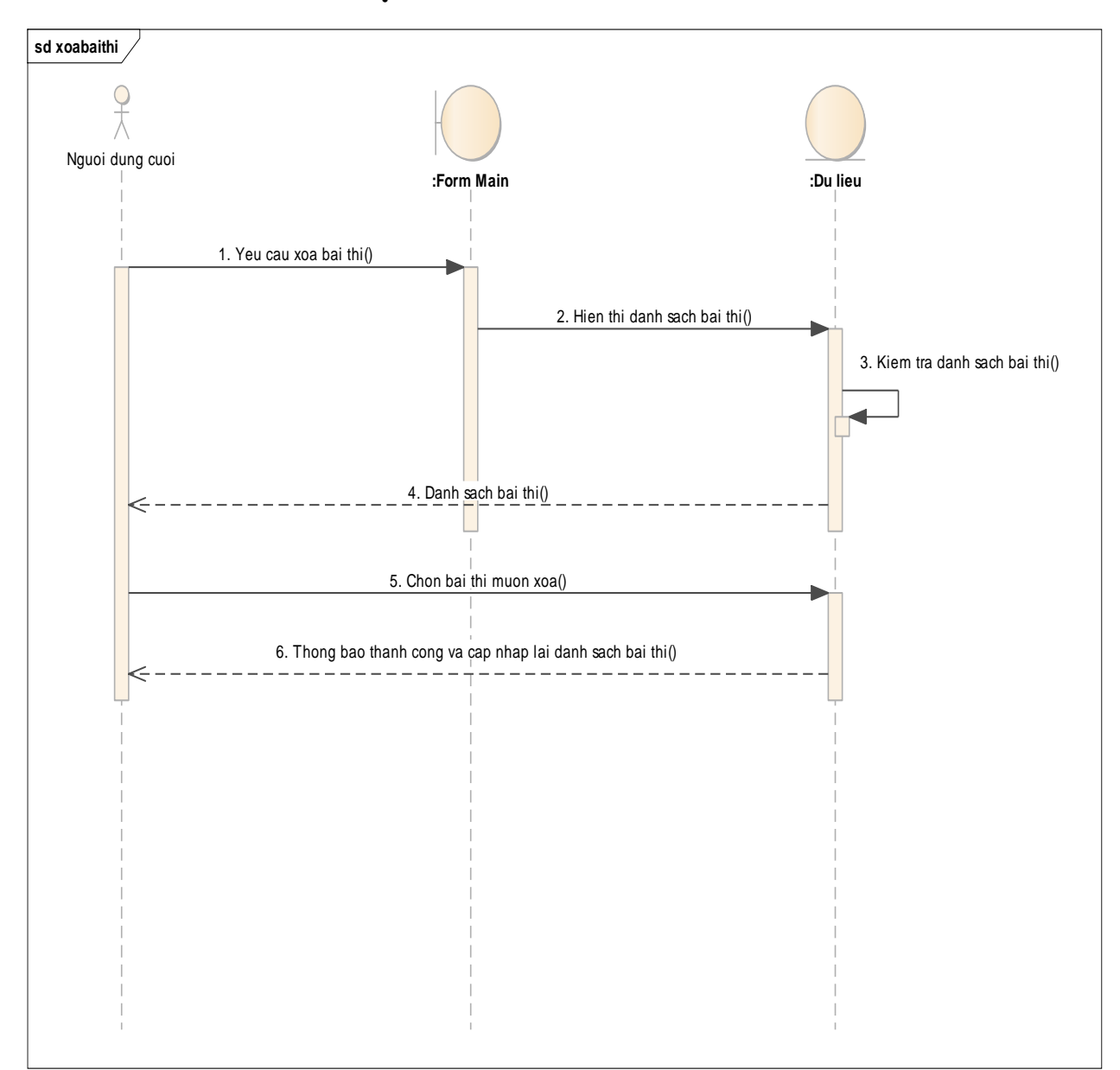

**3.5.5.3 Biểu đồ trình tự xóa bài thi**

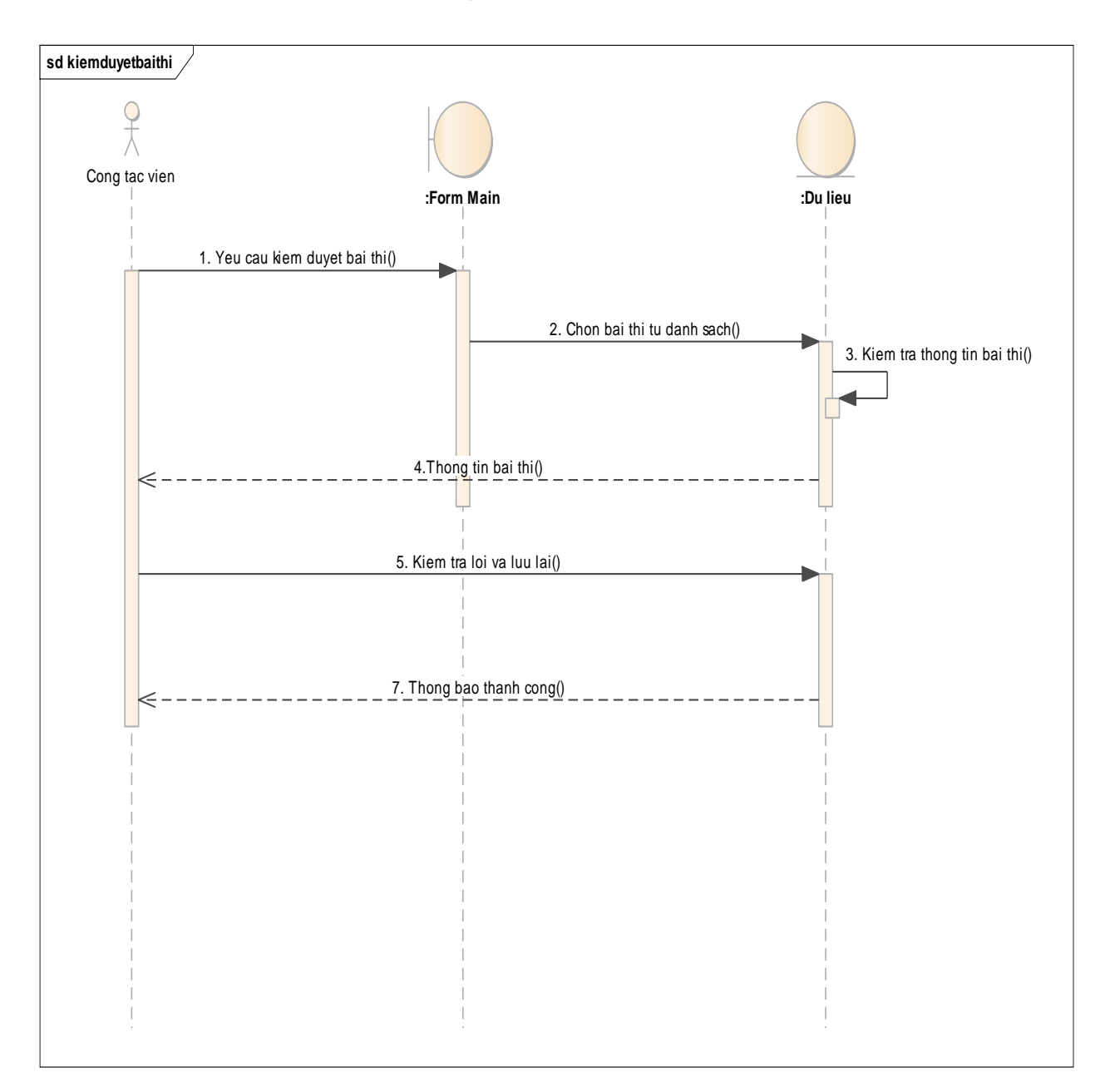

# **3.5.6 Biểu đồ trình tự kiểm duyệt bài thi**

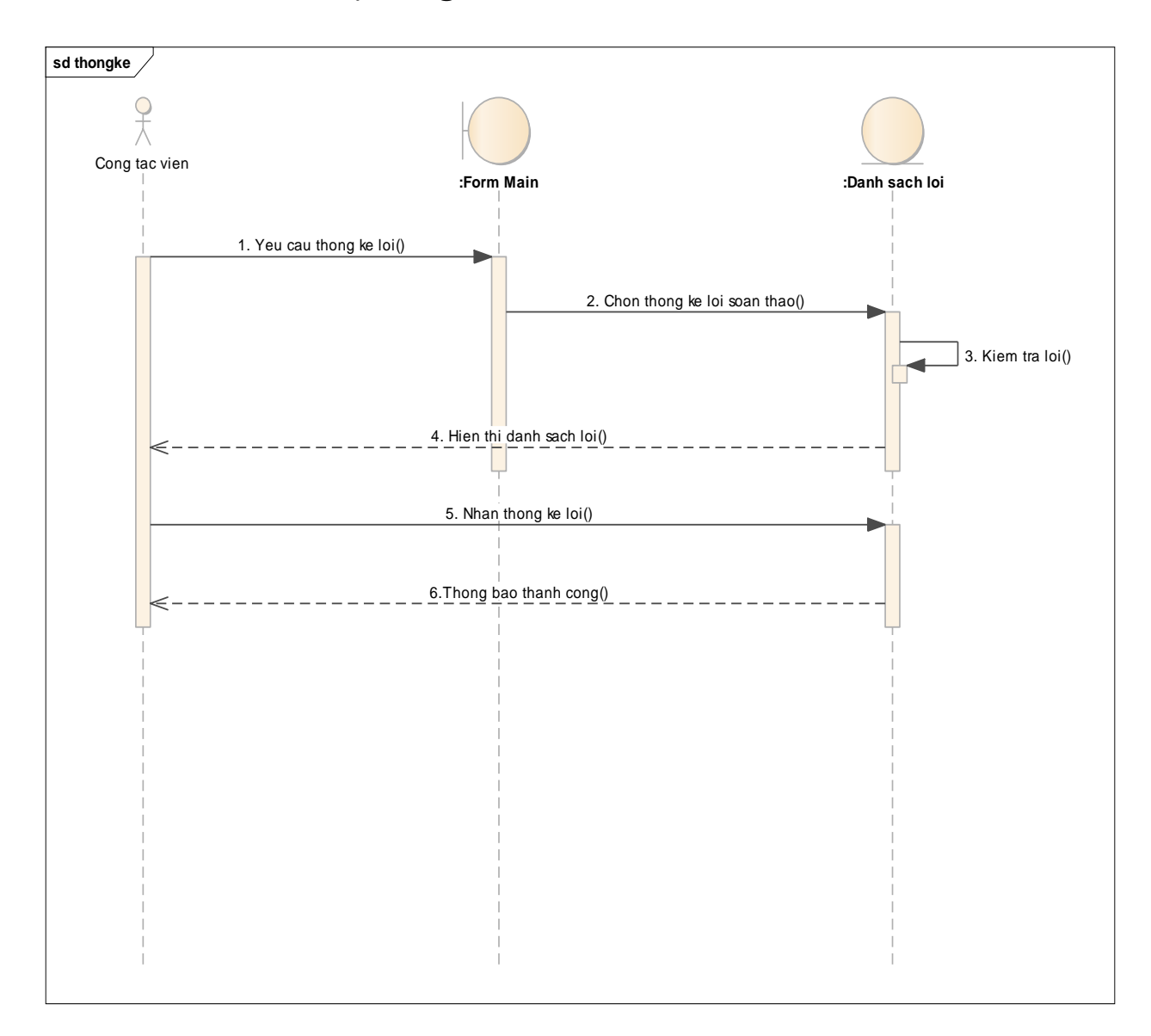

**3.5.7 Biểu đồ trình tự thống kê**

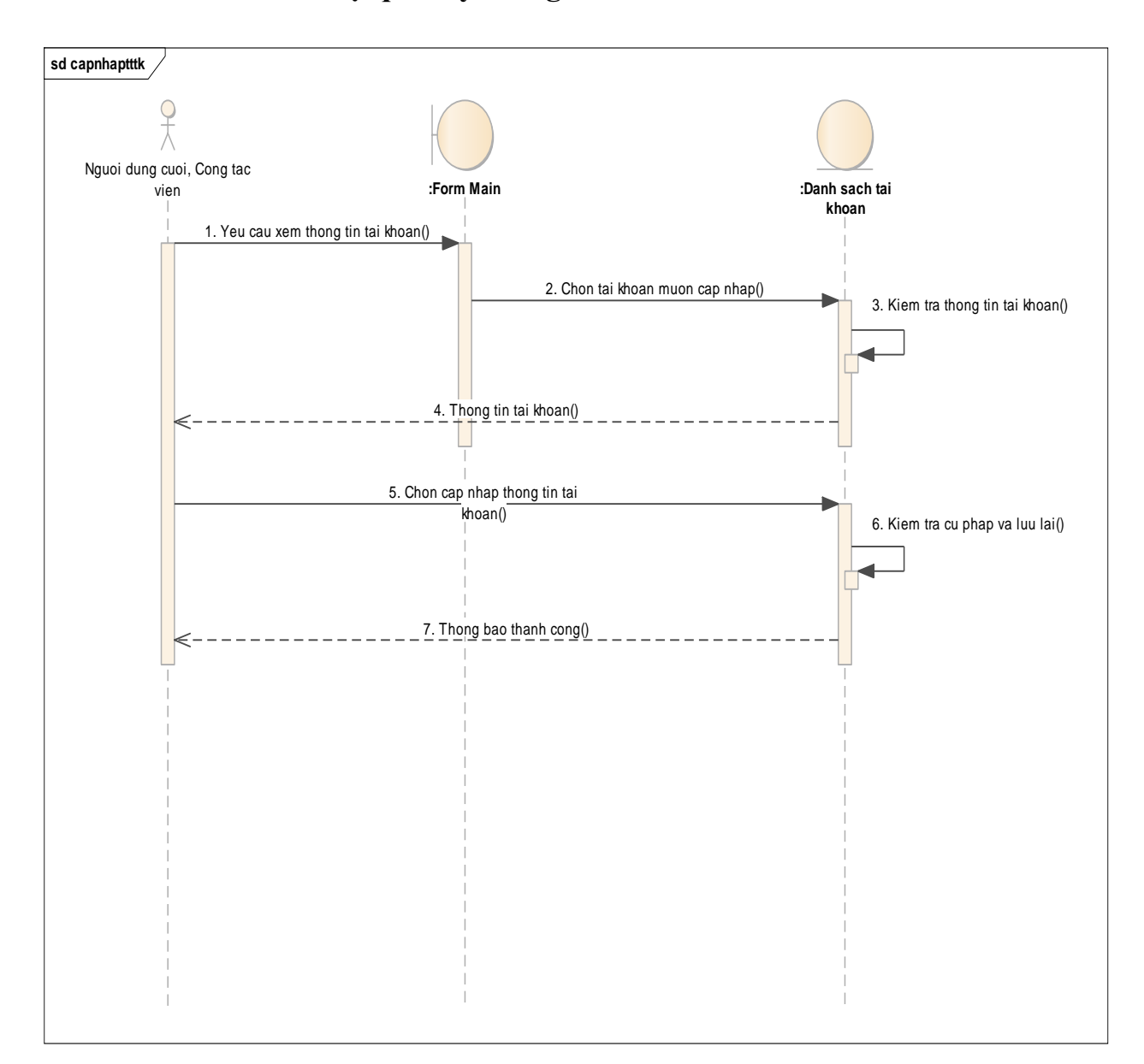

### **3.5.8 Biểu đồ trình tự quản lý thông tin tài khoản**

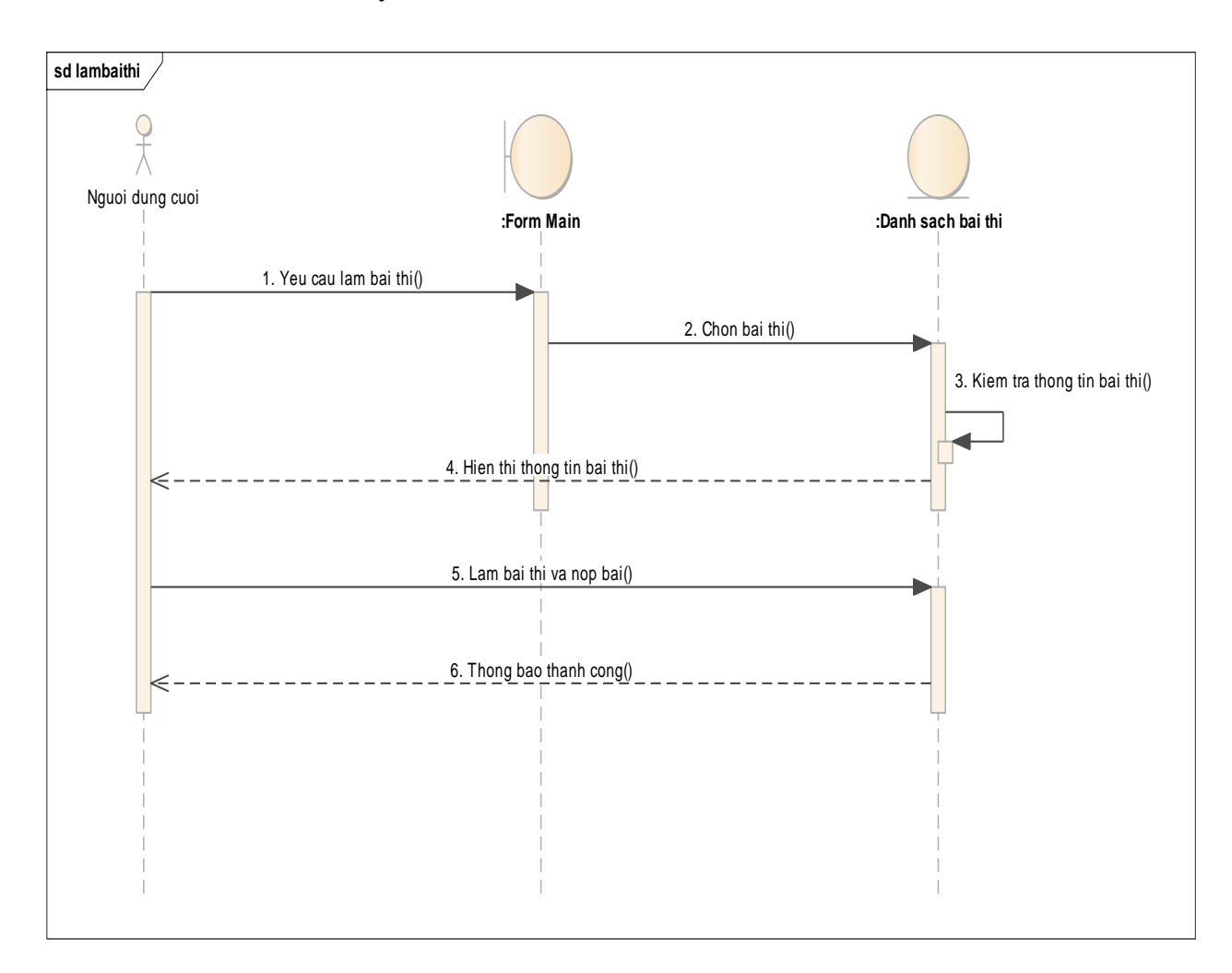

### **3.5.9 Biểu đồ trình tự làm bài thi**

#### **3.6 Biểu đồ cộng tác**

### **3.6.1 Biểu đồ cộng tác đăng ký**

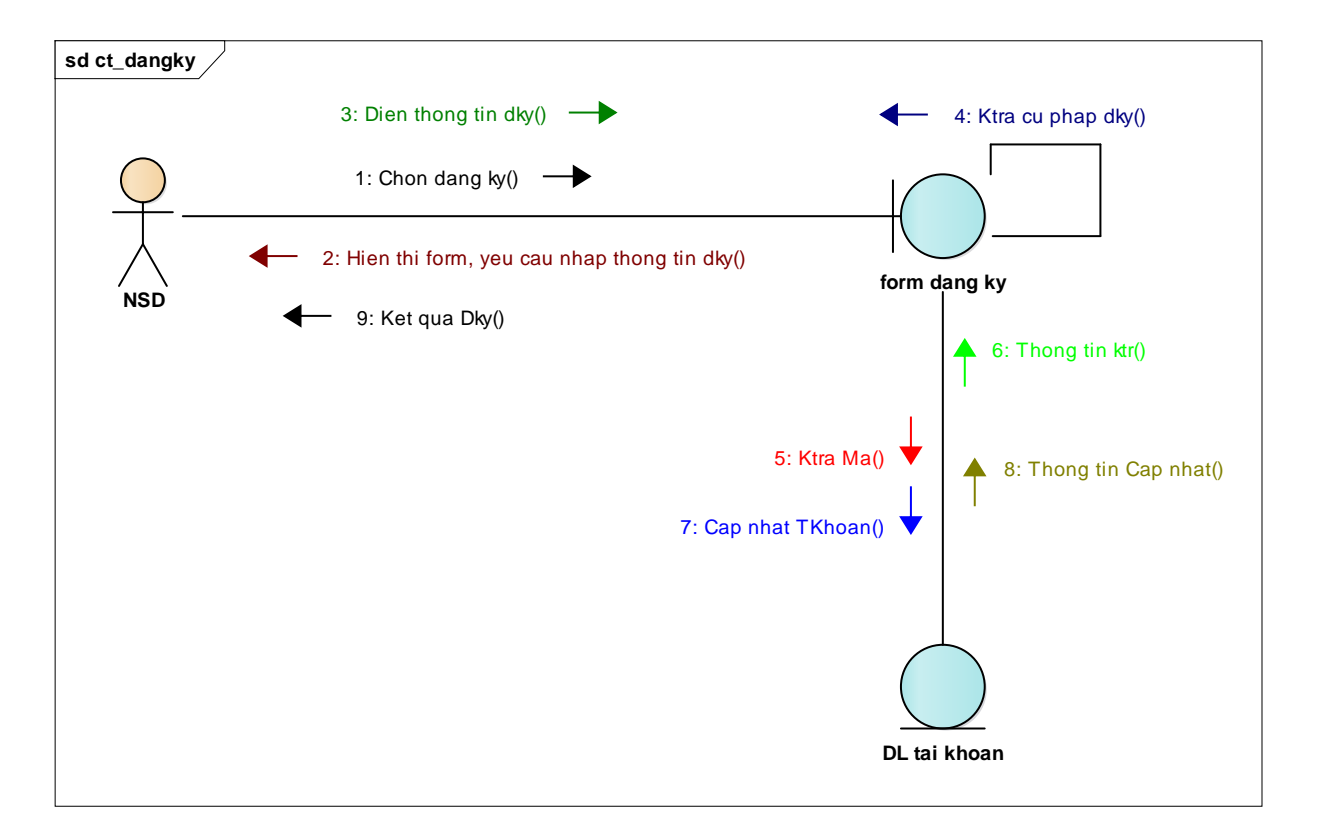

# **3.6.2 Biểu đồ cộng tác đăng nhập**

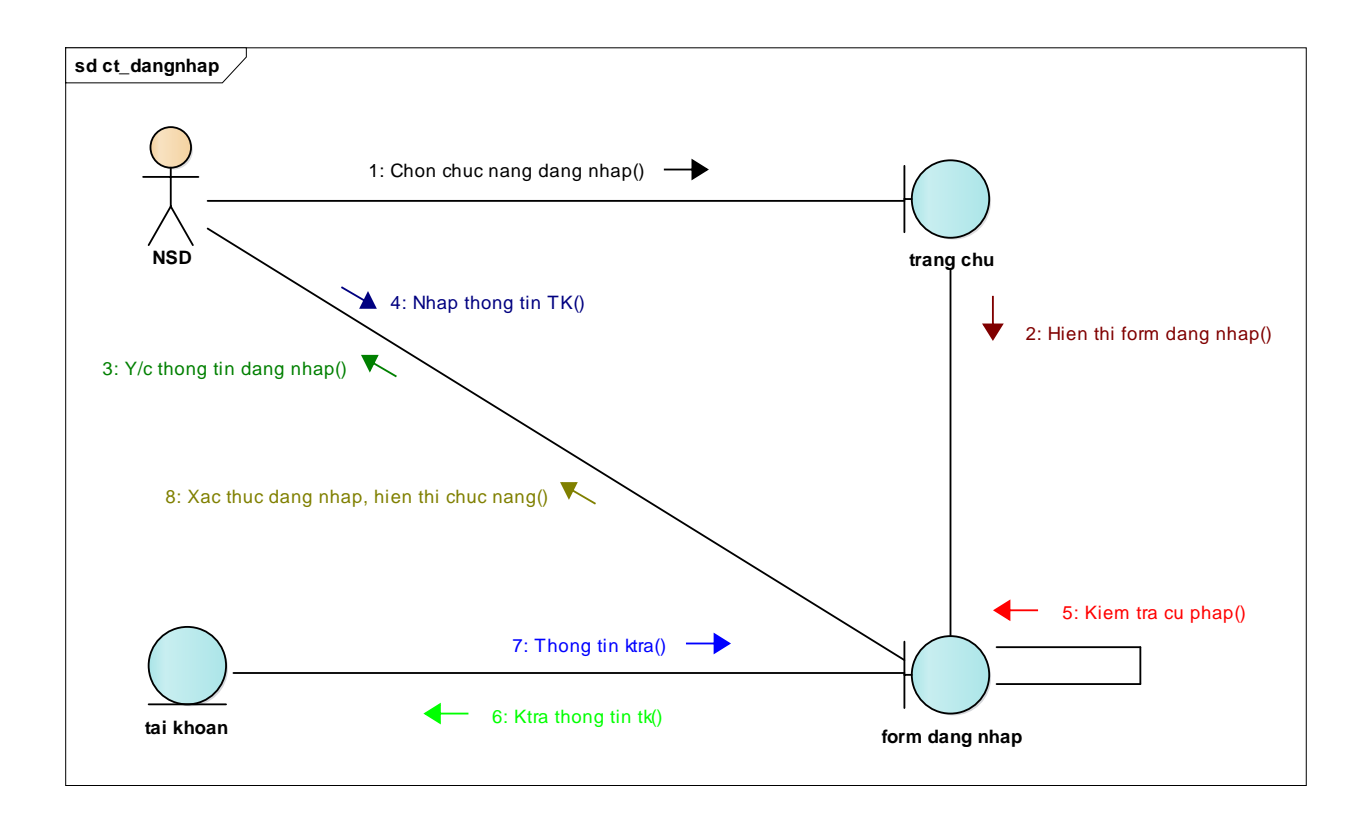

#### **3.6.3 Biểu đồ cộng tác hủy tài khoản**

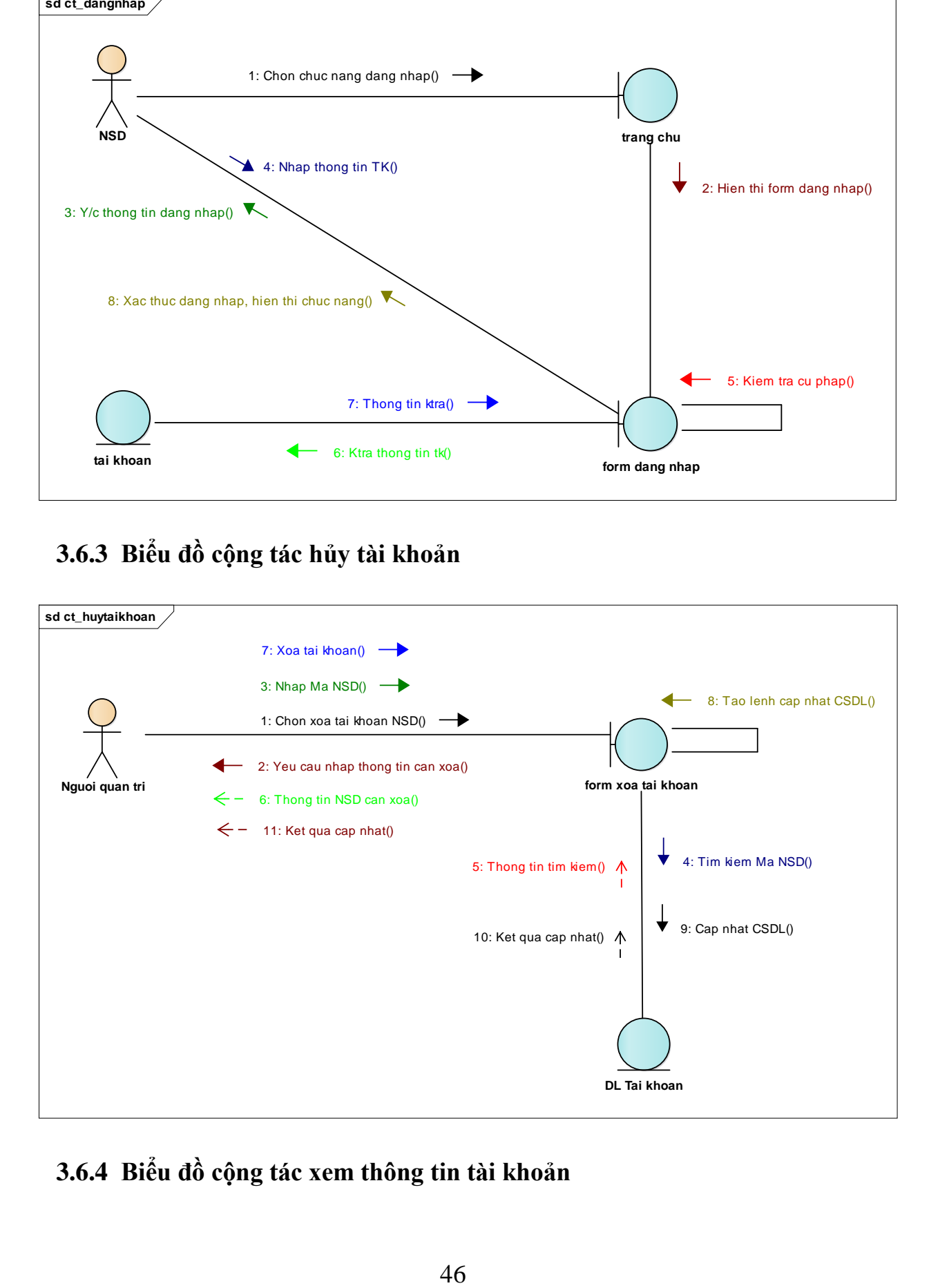

#### **3.6.4 Biểu đồ cộng tác xem thông tin tài khoản**

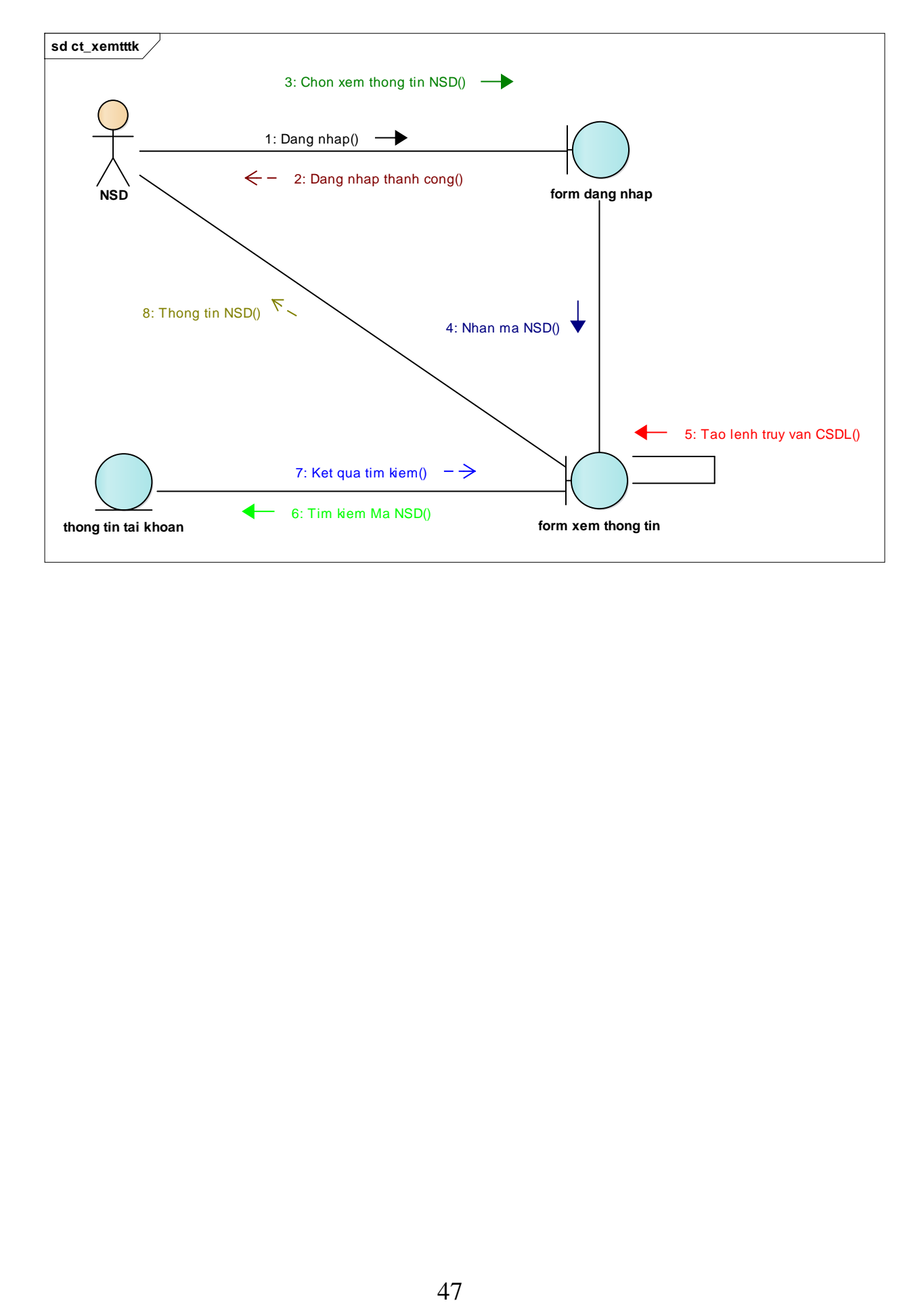

### **3.6.5 Biểu đồ cộng tác quản lý bài thi**

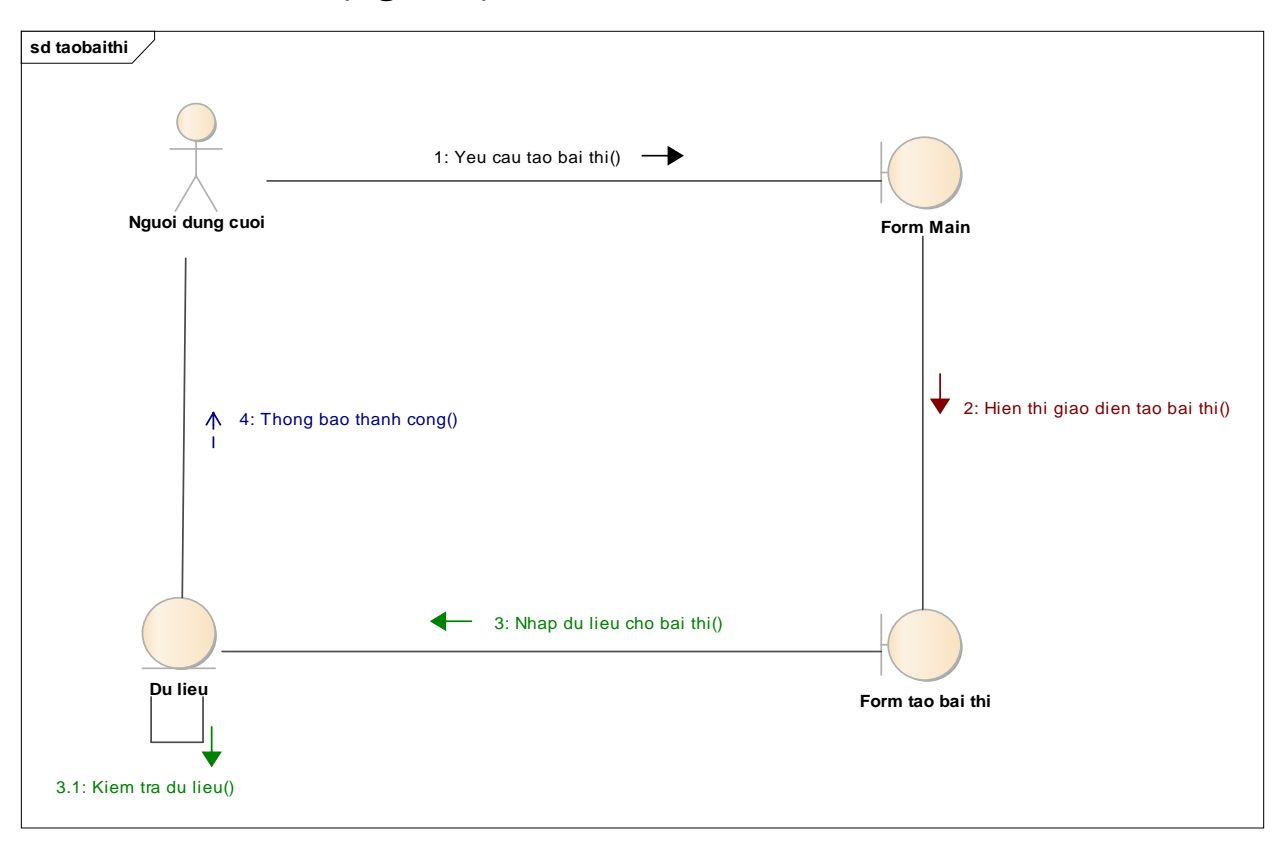

# **3.6.5.1 Biểu đồ cộng tác tạo bài thi mới**

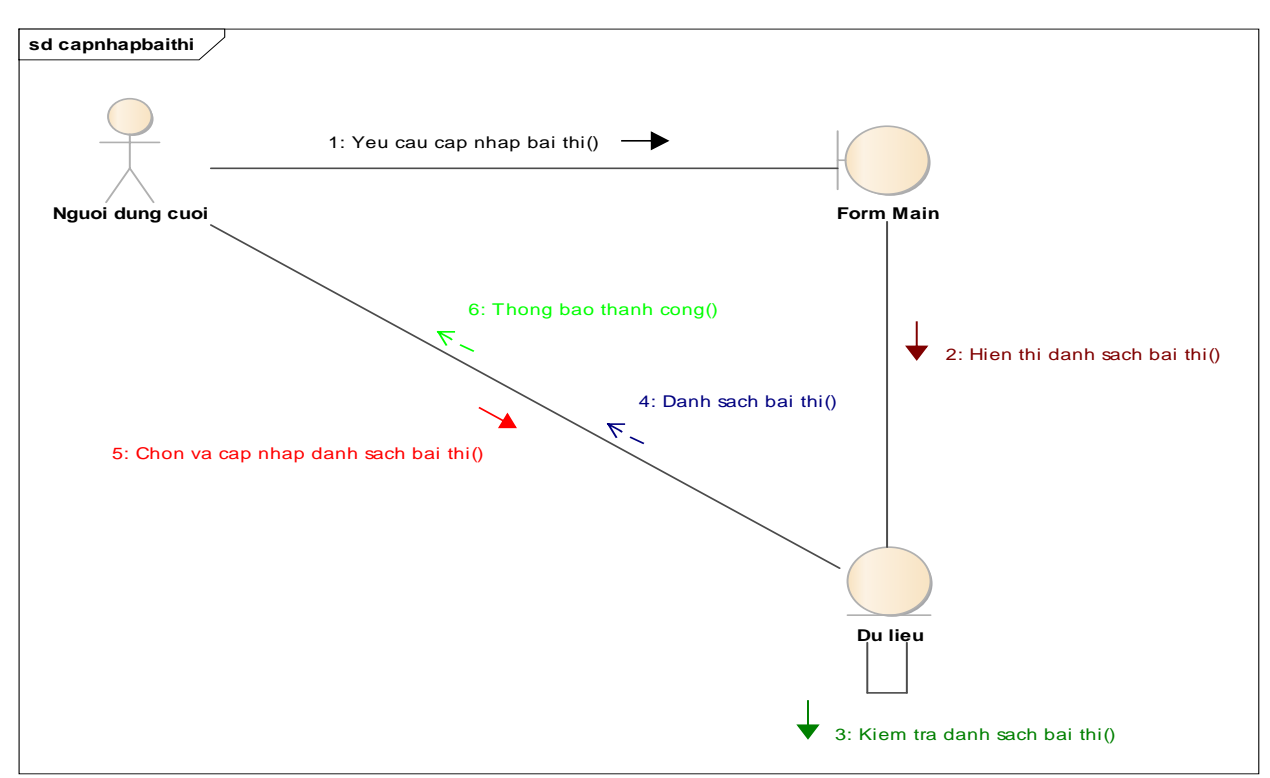

#### **3.6.5.2 Biểu đồ cộng tác cập nhật bài thi**

### **3.6.5.3 Biểu đồ cộng tác xóa bài thi**

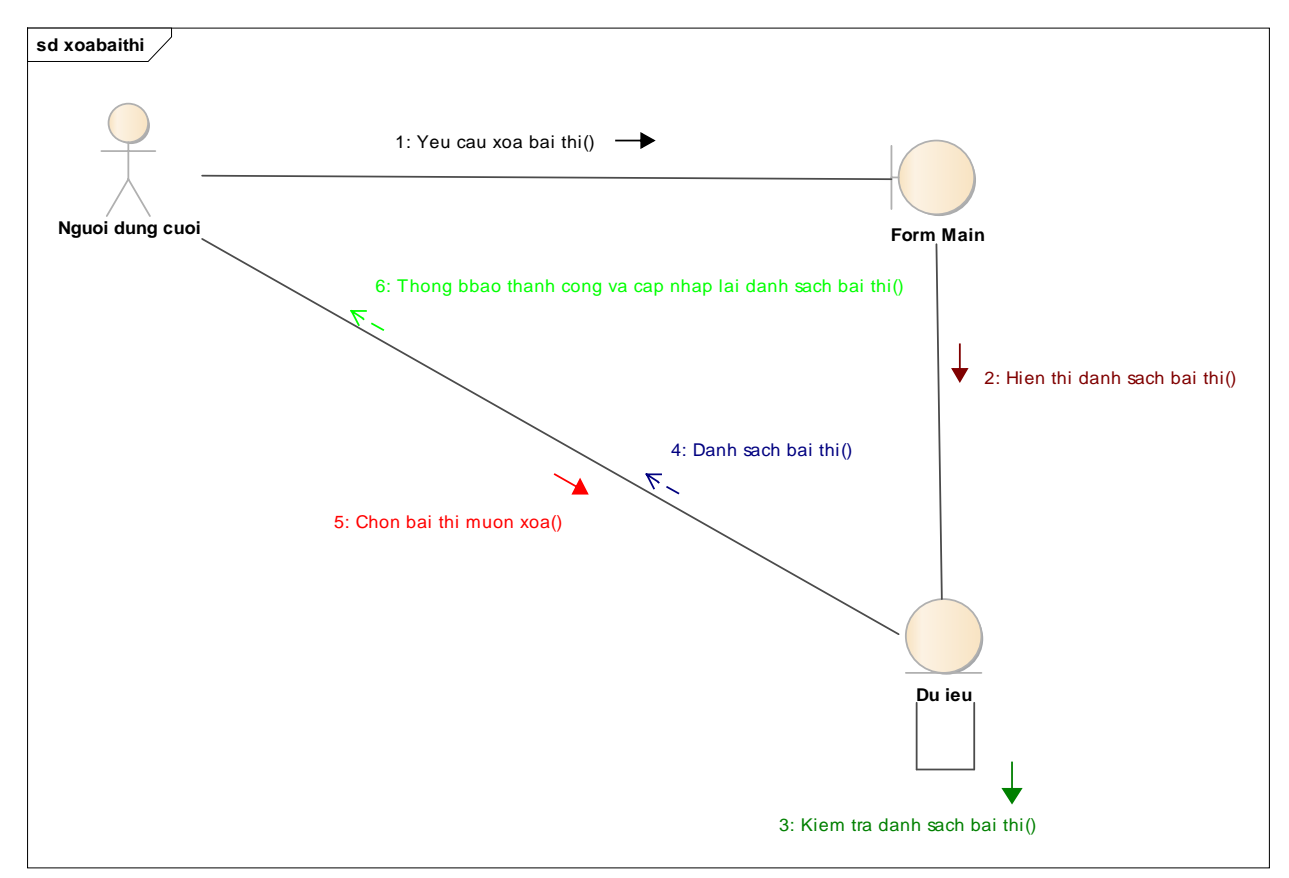

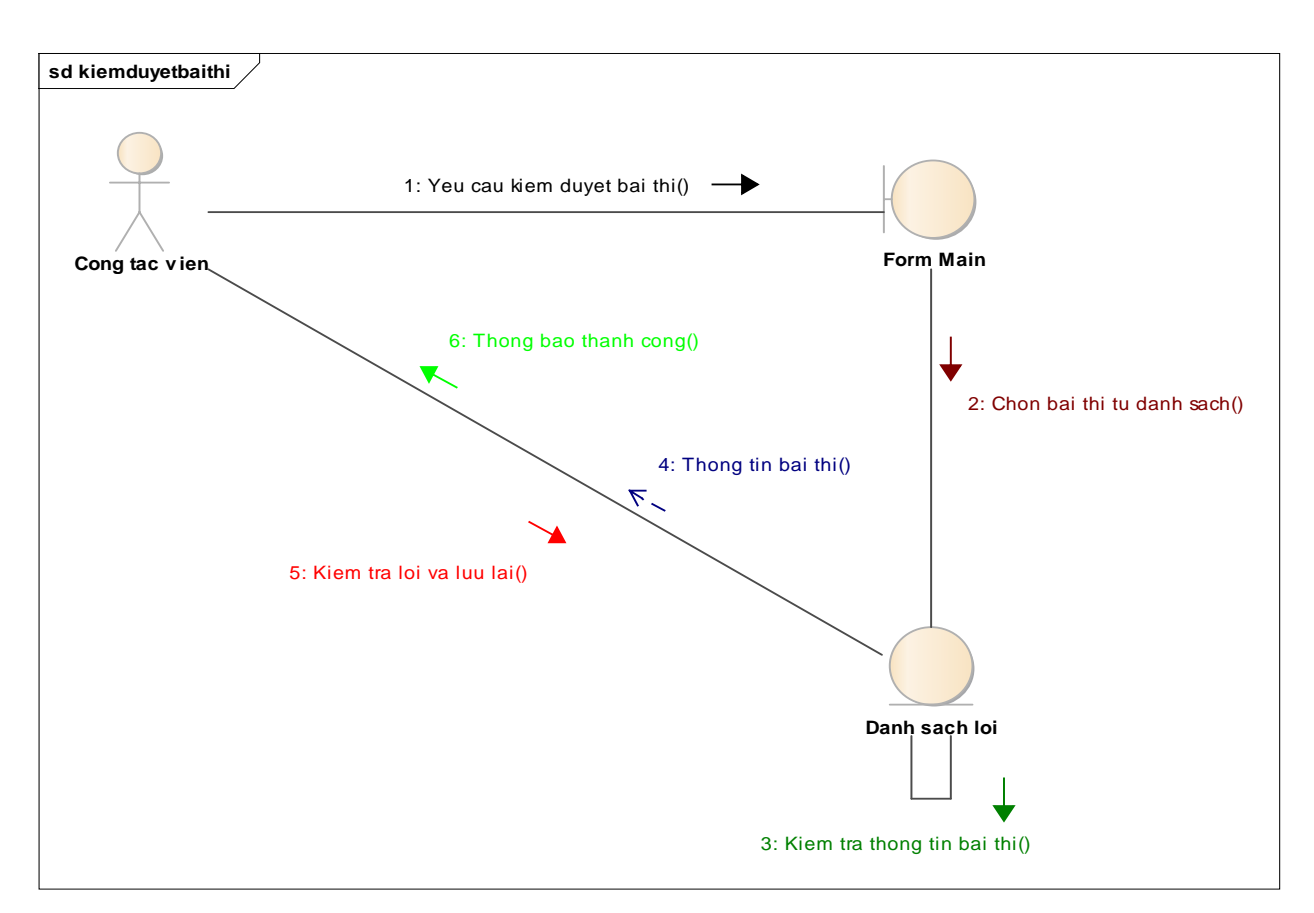

#### **3.6.6 Biểu đồ trình tự kiểm duyệt bài thi**

# **3.6.7 Biểu đồ trình tự thống kê**

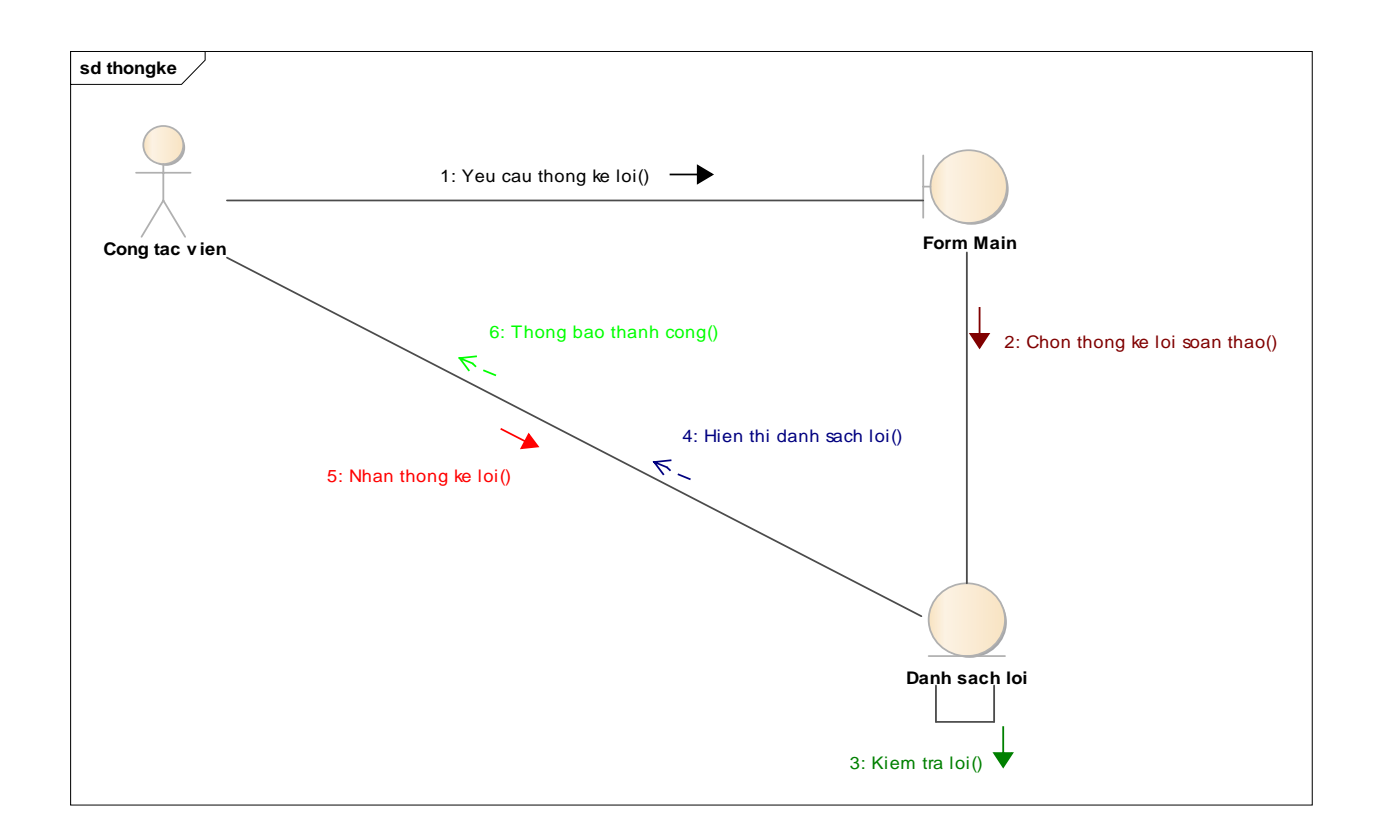

### **3.6.8 Biểu đồ cộng tác quản lý tài khoản**

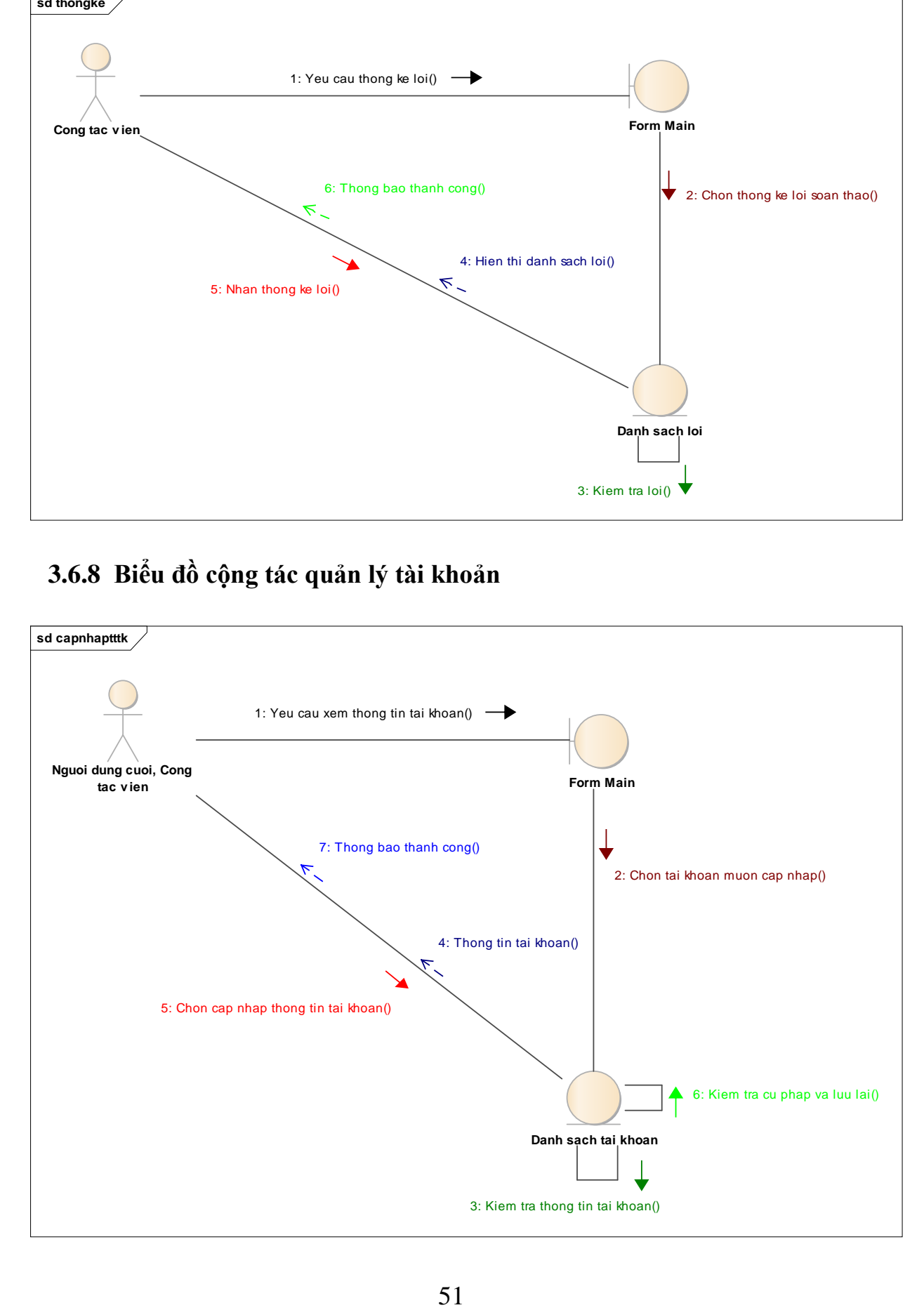

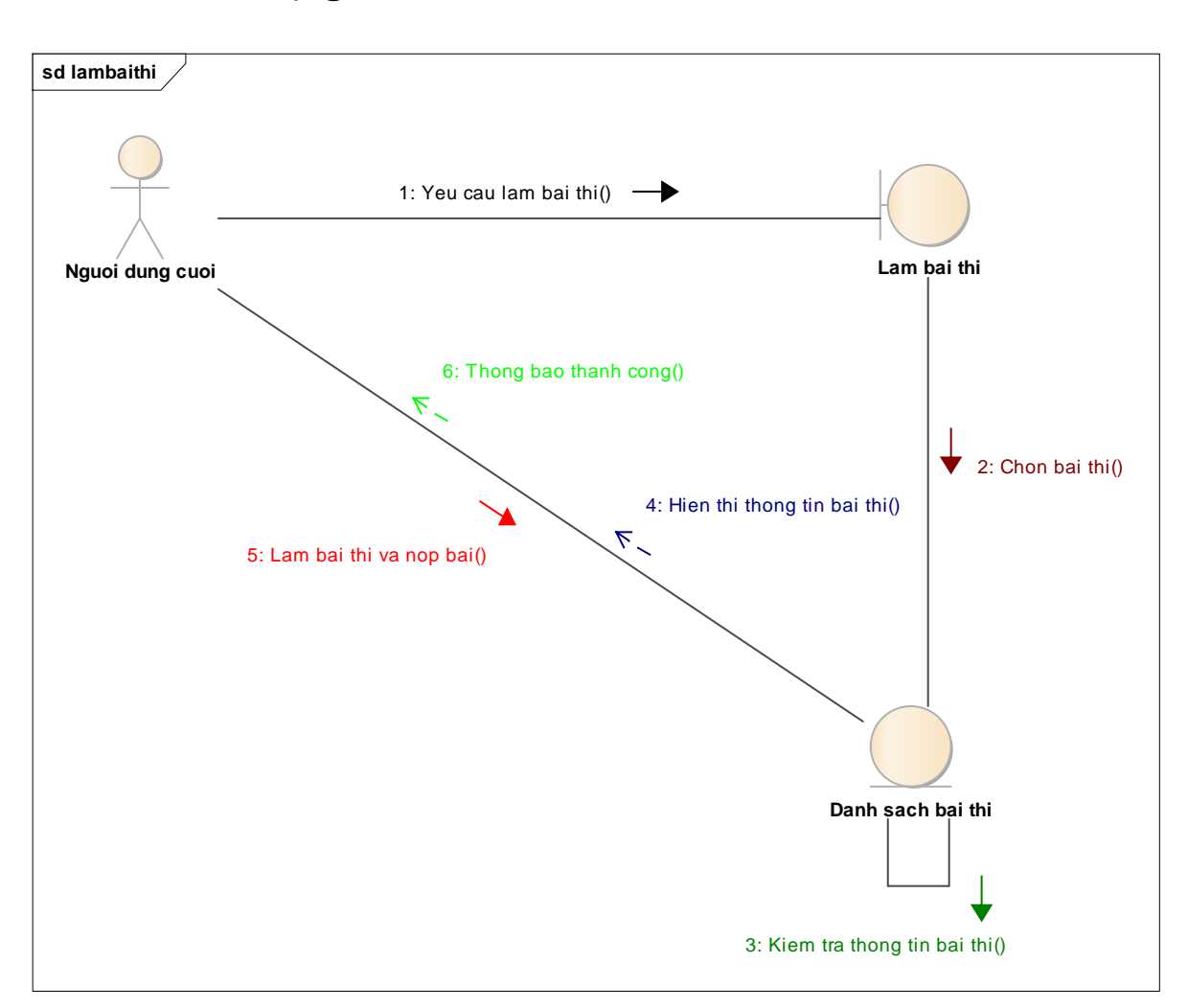

### **3.6.9 Biểu đồ cộng tác làm bài thi**

### **CHƯƠNG 4. KẾT LUẬN**

Sau một thời gian tìm hiểu và nghiên cứu, với sự chỉ dẫn của thầy Trần Đình Vương em đã hoàn thành bài báo cáo và nghiên cứu khoa học với đề tài "Xây dựng ứng dụng hỗ trợ học tiếng Anh và thi TOEIC trên nền tảng Android."

Thông qua quá trình làm bản báo cáo và nghiên cứu, em đã trau dồi thêm được rất nhiều kiến thức:

- Về kĩ năng:
	- $\checkmark$  Kỹ thuật tìm kiếm google.
	- $\checkmark$  Cách làm phần mềm một cách khoa học hơn.
- Về kiến thức:
	- Tự học được ngôn ngữ lập trình Android và PHP.
	- $\checkmark$  Củng cố ngôn ngữ lập trình C# và SQL.
	- Cách xây dựng và quản lý dự án cơ bản.
- Công cụ sử dụng:
	- $\checkmark$  Android Studio 3.0.1
	- $\checkmark$  Xampp 7.x.x
	- $\checkmark$  Visual Studio 2017 Community
	- $\checkmark$  Sublime Text 3
- Khả năng phát triển:
	- $\checkmark$  Phát triển thêm các bộ học ngoại ngữ và đề thi khác.
	- $\checkmark$  Thêm forum cho mọi người cùng trao đổi.

Mặc dù em đã hoàn thành nghiên cứu khoa học tuy nhiên do thời gian có hạn , trình độ chuyên môn chưa cao nên không thể tránh được những sai sót. Em mong thầy (cô) bổ sung ý kiến để đề tài nghiên cứu khoa học hoàn chỉnh hơn.

Chúng em xin chân thành cảm ơn thầy (cô)!